# **UNIVERSIDAD SAN PEDRO**

# **FACULTAD DE INGENIERÍA**

# **PROGRAMA DE ESTUDIOS DE INGENIERÍA INFORMÁTICA Y DE SISTEMAS**

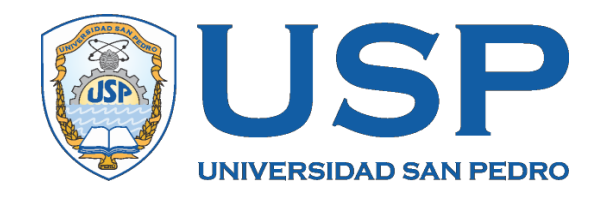

# **Sistema Web de control de compra y venta de la Empresa Servgcap S.R.L - Cajamarca**

**Tesis para obtener el título profesional de Ingeniero en Informática y de Sistemas**

**Autor**

Yony Saenz Alvarado

**Asesor**

Javier Martínez Carrión

**Código ORCID: 0002-0741-5458**

**Cajamarca – Perú 2021**

### <span id="page-1-0"></span>**Palabras Clave**

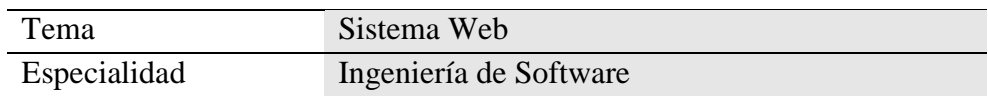

# **Keywords**

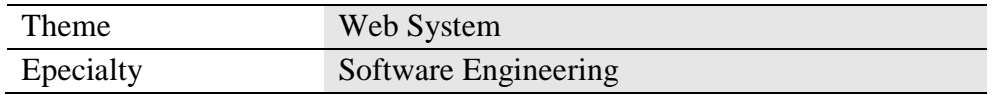

# **Línea de Investigación.**

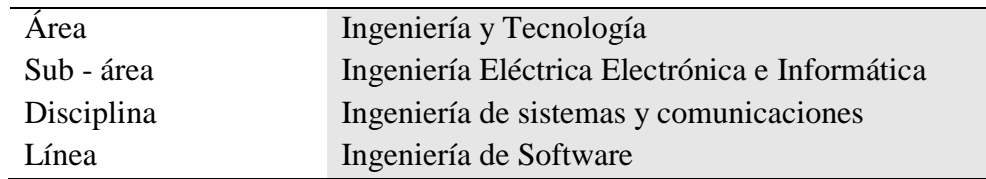

**Titulo**

# <span id="page-2-0"></span>**Sistema web de control de compra y venta de la empresa Servgcap S.R.L -**

**Cajamarca**

#### **Resumen**

<span id="page-3-0"></span>El actual estudio, tiene por fin desarrollar un Sistema Informático Web de control de compra y venta para la Empresa Servgcap S.R.L – Cajamarca, el cual nos permite resolver los problemas encontrados en los procedimientos de Compra y Venta de la Empresa antes mencionada, evitando así, ciertas deficiencias en la ejecución de los procesos fundamentales y el inadecuado manejo del mismo, que traía como consecuencia que la información no se encuentre ordenada y precisa.

El tipo de investigación según su estudio es descriptivo, en vista de que pretende distinguir características y atributos importantes de la problemática existente; el diseño es no experimental. En cuanto a la Metodología de desarrollo, se empleó la Metodología XP, la cual se utilizó para la creación de proyectos Software. Con respecto a la construcción del sistema se empleó el lenguaje PHP, además, se contó con la ayuda del Gestor de Base de Datos MySQL.

Finalmente, como consecuencia de esta investigación, se expone una solución para la gestión de compra y venta, así, se podrá obtener información en vivo, de este modo satisfacer las exigencias de los clientes.

#### **Abstract**

<span id="page-4-0"></span>The purpose of the current study is to develop a Web Information System for buying and selling control for the Company Servgcap SRL - Cajamarca, which allows us to solve the problems encountered in the Buying and Selling procedures of the aforementioned Company, thus avoiding, certain deficiencies in the execution of the fundamental processes and the inadequate management of the same, which resulted in the information not being ordered and accurate.

The type of research according to its study is descriptive, in view of the fact that it intends to distinguish important characteristics and attributes of the existing problem; the design is non-experimental. Regarding the development methodology, the XP Methodology was used, which was used for the creation of Software projects. With respect to the construction of the system, the PHP language was used, in addition, the help of the MySQL Database Manager was used.

Finally, as a result of this research, a solution for the management of purchase and sale is exposed, thus, it will be possible to obtain live information, thus satisfying the demands of the clients.

# Índice

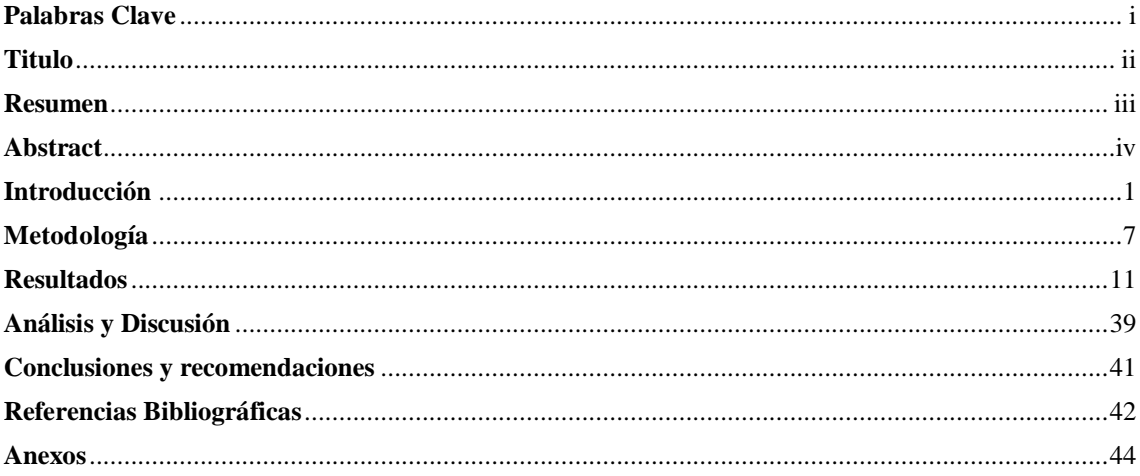

#### **Introducción**

<span id="page-6-0"></span>Las empresas dedicadas a la compra y ventas de bienes y/o servicios luchan por posicionarse en el mercado, ser competitivas, satisfacer a sus clientes y recuperar su inversión y obtener un mayor ingreso, para ello siempre están en la localización de instrumentos de apoyo para cumplir sus objetivos.

En la actualidad muchas de estas empresas optan por sistemas informáticos que les facilite y mejore el desarrollo de sus procesos, desde el control de sus productos hasta sus ventas, de esta manera reducir tiempo, costos, obteniendo un mayor ingreso económico y mantener la satisfacción de sus clientes. En este estudio de investigación se construyó un sistema web el cual fue de ayuda para la organización en sus procesos de compra y venta, por tal motivo se revisaron diversos trabajos de investigación relacionados con el trabajo que se propone.

Quispe y Vargas (2016), en su informe de investigación implementó un sistema informático web para optimizar la gestión del área de ventas, compras y almacén de la empresa comercial Angelito de la ciudad de Chepén con el propósito de perfeccionar la administración de las áreas mencionadas, teniendo un adecuado seguimiento de los productos y las ventas, buscando la satisfacción de los usuarios y clientes. Para la construcción de este sistema se empleó la metodología RUP. El resultado obtenido fue que se logró una mejor organización de los suministros y la satisfacción del usuario debido a la reducción del tiempo de atención.

Ipanaque (2017), en su trabajo de estudio elaboró una aplicación web para mejorar el proceso de venta de equipos informáticos en la empresa suministros tecnológicos Terabyte, teniendo por propósito optimizar el procedimiento de transacción. En materia de la construcción de la aplicación empleó la metodología RUP, código libre y el administrador de banco de datos MySQL. Concluyó que la aplicación web redujo el tiempo de atención de los clientes, logrando un mayor control de los productos y las ventas.

Castillo (2018), en su investigación implementó un sistema web de compra y venta para la distribuidora Salas – Huarmey, con el proposito de mejorar el control de los procesos de la organización. Para la construcción empleó el método de desarrollo de software RUP, hizo uso PHP lenguaje de la programación y el administrador de banco de datos MySQL. Como consecuencia logró mayor efectividad, seguridad y rapidez de los procesos.

Huamani y Salazar (2017), en su investigación llevaron a cabo el desarrollo de un sistema e- commerce para mejor las ventas de la tienda "Joselito Jacket". Para la construcción del e-commerce empleó la metodología RUP y las herramientas tecnológicas PHP y MySQL. Mediante esta aplicación logro comercializar las 24 horas día, mediante un catálogo se muestra características de los productos. Así mismo, para saber de la satisfacción del cliente se implementó un blog, que sirvió de mucha ayuda para mejorar el servicio al cliente.

Paiva (2018), en su estudio implementó una aplicación web de venta online para la empresa negocios Pequeñín Milky S.A.C., con el objetivo de mejorar el proceso de ventas. Para la elaboración de la app se hizo uso del método de desarrollo de software RUP, UML para el modelado del sistema, como herramientas de desarrollo empleó PHP, y el banco de datos MySQL. Los resultados fueron un aumento en las ventas en la empresa.

Bajaña y Nieves (2019), en su investigación desarrollaron un sistema web para la gestión y administración de los procesos de una librería, caso de estudio "Punto de Bendición" con el fin de administrar las reservas de los libros a fin de que sus clientes y trabajadores comprueben sus trámites vía online, reduciendo la duración de los procesos y la financiación. En la construcción del sistema se empleó método de desarrollo de software Ágil y herramientas tales como Angular, NodeJs y MongoDB como administrador de base de datos. Concluyeron que la construcción del sistema automatizó los procesos en la librería, logrando cumplir con su fin.

Este estudio de investigación se centra en la construcción de un sistema web de compra y venta, por lo tanto, se fundamenta mediante bases teóricas.

Desde la posición de Baez (2012) afirma que un "Sistema web" o "Aplicación web" son aquellas aplicaciones que no se crean e instalan en un entorno o sistema operativo, pero que están alojadas en una computadora central. Las aplicaciones web funcionan con bancos de datos que concedan el procesamiento dinámico y la visualización de datos para los usuarios. Asi mismo Alegsa (2018) señala que uno de los beneficios de las programas cargados desde Internet (u otra red) es que son fáciles de sostener y refrescar sin repartir ni instalar software a miles de clientes. Por otra parte (López, 2014, como se citó en Arévalo, 2017), la tarea básica de la función de aprovisionamiento o compras es satisfacer las necesidades de materiales, componentes y suministros de la empresa. Para satisfacer esta demanda convenientemente.

En otro ángulo (Adams, 2017, como se citó en Bravo, 2020), la gestión de ventas es un proceso que puede determinar las necesidades y deseos de cada cliente, a través de este proceso se determina la calidad de los suministros dados a los clientes para motivarlos a obtener estos productos, la gestión de ventas es muy importante e indispensable. Todos los niveles de negocio, porque tiene la oportunidad de brindar una diversidad de productos y servicios para satisfacer las exigencias de los clientes.

La investigación tiene relevancia social porque brindará una herramienta tecnológica que podrá optimizar la ejecución y el trabajo de los procesos para las empresas y trabajadores, aumentando su productividad laboral y empresarial, mejorando no solo a las empresas, sino a cada una de los miembros de esta.

El estudio es de interés científico ya que permite difundir el uso de herramientas tecnológicas a través de programas informáticos y tecnología de redes para cerrar las brechas y temores del uso cotidiano, demostrando que la tecnología de redes es una forma de mejorar la calidad de la producción y los servicios en cualquier institución y/o empresa.

La empresa "Servgcap S.R.L." se dedica a la compra y venta de artículos de ferretería como: materiales de construcción, materiales de gasfitería y materiales eléctricos, entre otros. En el proceso de compra, se ha detectado un deficiente control del stock de los productos, por lo cual se desconoce el stock real de cada categoría de productos a la fecha. Cada que se realiza una compra o una venta, no se tiene la actualización automática. La cantidad de productos que ingresan cuando llegan desde los diferentes proveedores, se almacenan en un mismo lugar y no se lleva un control adecuado del mismo ni siquiera existe un reporte en forma manual. El proceso de venta, presenta las mismas deficiencias, ya que no se tiene los montos automáticamente, desconociéndose con exactitud al final del día, por lo que se deben calcular y conlleva la pérdida de tiempo, y al cierre de caja se presenta muchas veces incoherencias entre los montos vendidos y el dinero en efectivo. Para resolver el problema descrito, se plantea la siguiente interrogante: ¿Cómo desarrollar un sistema web de compra y venta para la Empresa Servgcap S.R. L. de la ciudad de Cajamarca?. Para la construcción del sistema web es importante el conocimiento, mismo que describirá las características de las variables sin relacionarse con la investigación, por ello las variables se han conceptualizado y operacionalizado sobre un fundamento teórico.

**Sistema Web***.* El sistema de red se refiere a aquellas aplicaciones de software que se pueden usar para acceder a servidores de red mediante Internet o acceder a la intranet mediante un navegador. (San Juan, 2016)

**Proceso de ventas***.* El proceso de ventas es la serie de pasos que toma una organización apartir de atraer el interés de un posible cliente hasta cerrar el trato final, la venta real de un producto o servicio. (Inboundcycle, s.f.)

**Laravel***.* Laravel es un framework PHP que nos ayuda a desarrollar aplicaciones, a través de su sistema de paquetes, es un framework tipo MVC (Model-View-Controller) que nos permite "no preocuparnos" por ciertos aspectos del desarrollo. (Altube, 2021)

**PHP**. Es un lenguaje, el cual es interpretado del lado del servidor que aparece en los llamados flujos de código abierto. Se caracteriza por su capacidad, adaptabilidad, robustez y modularidad. Al igual que tecnologías similares, el programa se integra directamente en el código HTML. (Cobo, Gómez, Pérez , y Rocha, 2005)

**JavaScript***.* Lenguaje interpretado basado en scripts embebidos directamente en el código HTML. Cuando se carga la página, el código se pasa al cliente para su interpretación. No puede crear programas separados usando JavaScript. (Cobo, Gómez, Pérez , y Rocha, 2005)

**jQuery***.* Es una librería elaborada por John Resig en 2006. Nos concede el agregar una capa de interrelación AJAX entre la web y la aplicación que desarrollamos, controlar sucesos, crear animaciones y diversos efectos para mejorar la experiencia del usuario. (Parada, 2019)

**Bootstrap***.*Es un marco que combina CSS y JavaScript para diseñar estilos de elementos HTML. Tiene una variedad de recursos para configurar el estilo de los elementos de la página de una manera simple y efectiva, y también ayuda a construir páginas que son adecuadas tanto para sitios web como móviles. (López, 2020).

**HTML**. Lenguaje de marcado de hipertexto usado para la construcción de sitios web. Consiste en un conjunto de etiquetas interpretadas por el navegador. Las etiquetas incluidas en el lenguaje HTML incluyen: hipervínculos, etiquetas de imagen, saltos de página, etc. (Peiró, 2017).

El estudio tiene un alcance descriptivo, por lo que no se realizaron hipótesis, ya que no se pretende enlazar ni evidenciar la causalidad de variables y el fin a conseguir es claro. Por lo tanto se estima un supuesto implícito.

En esta investigación se precisa por objetivo general: Desarrollar un sistema informático web para controlar las compras y ventas para la organización "Servgcap S.R.L.", de la ciudad de Cajamarca. Asimismo, tiene por objetivos específicos: Analizar la gestión de compra y venta de la empresa Servgcap S.R.L, para establecer los requerimientos y necesidades del proyecto. Diseñar los componentes del sistema informático web de gestión de compra y venta para la empresa Servgcap S.R.L, utilizando la metodología de diseño XP. Construir el sistema informático web para mejorar los procesos compra y venta empleando herramientas tecnologicas como PHP y el sistema administrador de banco de datos MySQL.

#### **Metodología**

<span id="page-12-0"></span>El presente trabajo de investigación es de propósito tecnológico, puesto que muestra una solución práctica a un problema en la empresa Sevgcap S.R.L., para el cual fue necesario la obtención de la información referente a la construcción del Sistema Web de control de compra y venta. "La investigación técnica implica encontrar conocimientos que puedan definirse como útiles para el apoyo y la resolución de problemas" (Llamas, 2020).

Del mismo modo es de alcance descriptivo, esto debido a que para la construcción del sistema web se utilizó una metodología la cual detalla los procedimientos de cada fase que posee. "La investigación descriptiva busca especificar las particularidades, características y perfiles de personas, grupos, comunidades, procedimientos, cuerpos o cualquier otro acontecimiento que requiera análisis. Dicho de otro modo, solo intentan recopilar información tocante a las nociones o variables a los que se aluden, de forma autonoma o compuesta, es decir, su objetivo no es exponer cómo se relacionan." (Hernández, Fernández y Baptista, 2010).

En tanto al diseño, este trabajo de investigación es de tipo no experimental de corte transversal, porque la información que fue precisa para la construcción del sistema web fue capturada por única vez. "Es un procedimiento transversal no experimental (sin seguimiento) en el que se estudia una sociedad o su sección transversal en un momento dado" (Universidad de Jaén, s.f.).

Técnicas de recopilación de datos utilizadas en los esfuerzos de investigación actuales fueron: cuestionario, textos, tesis, articulos y estudios previos. De igual modo se construyeron preguntas precisas que brindaron información eficaz misma que sirvio de respaldo en la ejecución de los objetivos trazados.

Por otra parte, para la elaboración de este estudio de investigación se empleó la metodología Extreme Programming (XP):

**Metodología Programación Extrema** (XP). Beck et al., 2001 ( citado en Pérez, 2011), considera que la programación extrema o Extreme Programming, es una materia de desarrollo de software fundamentados en procedimientos ágiles que demuestran las normativas del desarrollo incremental, la participación activa del usuario, la atención en las personas en lugar del proceso y la aceptación del cambio y la simplicidad. Así mismo, Pérez (2011) menciona que XP reune diez buenas prácticas las cuales comprometen al grupo de trabajo, los procesos y el cliente.

Buenas Prácticas de la Metodología XP:

Planificación Incremental. Se abordan requisitos se realizan en historias de usuarios, que se negocian paso a paso con el cliente..

Entregas Pequeñas. Primero se desarrollan las partes útiles más pequeñas que brindan funcionalidad al sistema, luego se agrega la funcionalidad de la primera versión poco a poco, y cada ciclo finaliza con el lanzamiento del sistema.

Diseño Sencillo. Solo ejecute diseños que sean necesarios con el objeto de cumplir con los requisitos existentes, es decir, no aborde requisitos futuros.

 Desarrollo Previamente Aprobado. Una de las particularidades significativas y típicas de XP es que en primer lugar se elaboran las pruebas y después la codificación, esto es para asegurar que se cumplan los requisitos.

 Limpieza del Código o Refactorización. Incluye sintetizar y perfeccionar un programa sin dejar de lado su operatividad, es decir, cambiar su arquitectura interna sin repercutir su funcionamiento externo.

Programación en Parejas. Plantea que los desarrolladores laboren en parejas en una terminal, comprobando el trabajo entre ellos y apoyándose mutuamente a encontrar la mejor solución.

Propiedad Colectiva. El conocimiento y la información deben pertenecer a todos, por lo que no hay silos de conocimiento, todos los programadores son dueños de todo el código y cualquiera puede hacer sugerencias y mejoras.

Integración Continua. Al final de la tarea, integrarlo en todo el sistema y realizar pruebas unitarias en todo el sistema admite que la aplicación haga más con cada iteración y asegura que funcione con el resto del sistema.

Ritmo Sostenible. Trabajar muchas horas es inaceptable, ya que se considera que reduce la calidad del código y la productividad del equipo a mediano plazo, y se recomienda una semana laboral de 40 horas.

Cliente Presente. Debe tener un comisionado de tiempo completo (cliente o usuario final) porque en XP, este es parte del grupo de desarrollo que establece los requisitos para el desarrollo del sistema.

Además, Pérez (2011), señala que en un proyecto de software, el cambio es inevitable hasta cierto punto, con cambios en los requisitos, reglas comerciales, equipos de trabajo y tecnologías, y otros elementos implicados en el plan. Por ello, XP propone valores que faciliten atender y superar los cambios en el proyecto de forma más eficiente :

Comunicación. Aunque en algunos casos esto puede llevar a una falla en la comunicación, se debe tener cuidado de informar alguna modificación al resto del grupo, bien sean desarrolladores, clientes o gerentes.

Sencillez. Comience con la fracción más sencilla que le da operatividad al sistema, es decir, resuelva la problemática con la mayor granularidad.

Retroalimentación. Realizar pruebas funcionales del software, que proporcionarán información real y confiable sobre qué tan confiable es el sistema.

Valentía. El grupo de trabajo debe atreverse a aceptar el desafío, atreverse a enfrentar el problema, enfrentar el problema de frente, y no puede encubrir el error, porque tarde o temprano saldrá a la superficie, y todo el sistema colapsará. Se recomiendan acciones correctivas inmediatas para lograr los objetivos del proyecto.

Por otro lado Pérez (2011), describe que la metodología XP, consta de dos objetivos principales para la adecuada elaboración del proyecto: La Satisfacción del cliente. Entender para entregar lo que los clientes necesitan cuando lo necesitan, responder rápidamente a sus necesidades y maximizar el trabajo en equipo. Todos están implicados y entregados con el desarrollo de software, ya sean gerentes, desarrolladores o clientes, y no existe una agencia de proyectos única o aislada. Finalmente, Pérez (2011), indica que la metodología XP cuenta con cuatro etapas considerando los valores y principios anteriormente referidos:

 Fase de Planeación. Esta fase comienza con historias de usuarios que exponen las particularidades y la funcionalidad del software. Los clientes asignan valores o prioridades a las historias, y los desarrolladores evalúan cada historia y asignan un costo en semanas de desarrollo.

Fase de Diseño. El procedimiento de diseño debe apuntar a un diseño sencillo para agilizar el desarrollo. Se recomienda desarrollar un glosario y especificaciones adecuadas de métodos y clases para facilitar futuros cambios, extensiones o reutilizaciones del código. Anteriormente, este proceso se basaba en el uso de una tarjeta CRC (Colaborador-Responsabilidad-Clase), que identificaba clases orientadas a objetos asociadas con incrementos de software.

Fase de Codificación. En esta etapa, los desarrolladores diseñan pruebas unitarias para practicar cada historia de usuario. Una vez realizadas las pruebas, los desarrolladores trabajarán en parejas, centrándose en lo que se necesita implementar para pasar las pruebas unitarias.

Fase de Pruebas. Las pruebas unitarias deben implementarse utilizando un marco que posibilite automatizarlas para realizar pruebas de integración y verificación del día a día, lo que proporcionará al equipo indicadores de progreso y revelará de manera oportuna si hay fallas en el sistema.

#### **Resultados**

<span id="page-16-0"></span>El trabajo de investigación se cimento en el desarrollo de un sistema web de control de compra y venta, por lo cual se reunió información aplicando un cuestionario, el cual fue de ayuda para conocer cómo se realiza los procesos de compra y venta en la organización. Después se pasó a recopilar los requisitos de los usuarios a través de la aplicación del método XP, para finalmente desarrollar el sistema web, empleando la herramienta tecnológica PHP y el administrador de base de datos MySQL.

Para la construcción del sistema web de compra y venta se aplicó la metodología XP, en sus diferentes fases: Planificación

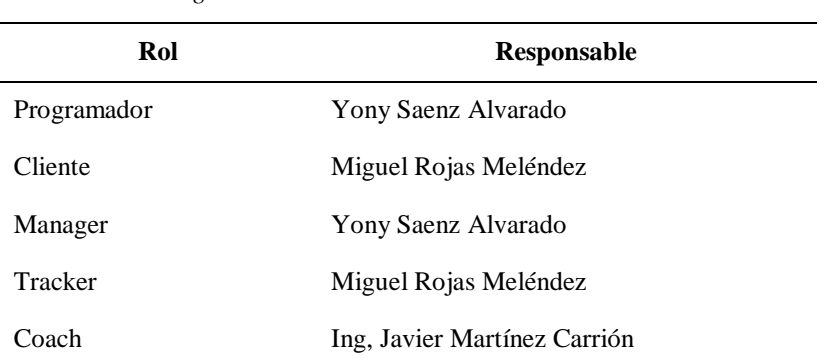

#### **Tabla 1**

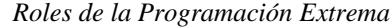

*Reunión de Planificación.* En las asambleas de planificación se trataron las historias de usuario una por una con el fin de definir la preeminencia de ellas en las tres iteraciones. El impacto conseguido de las reuniones de planificación se muestran en las historias de usuario y tarjetas CRC, incluidas sus tareas y sus prioridades, para proceder al análisis y diseño del sistema.

#### **Historias de Usuario**

#### **Tabla 2**

*Historia de Usuario - Mantenimiento de Categoría* 

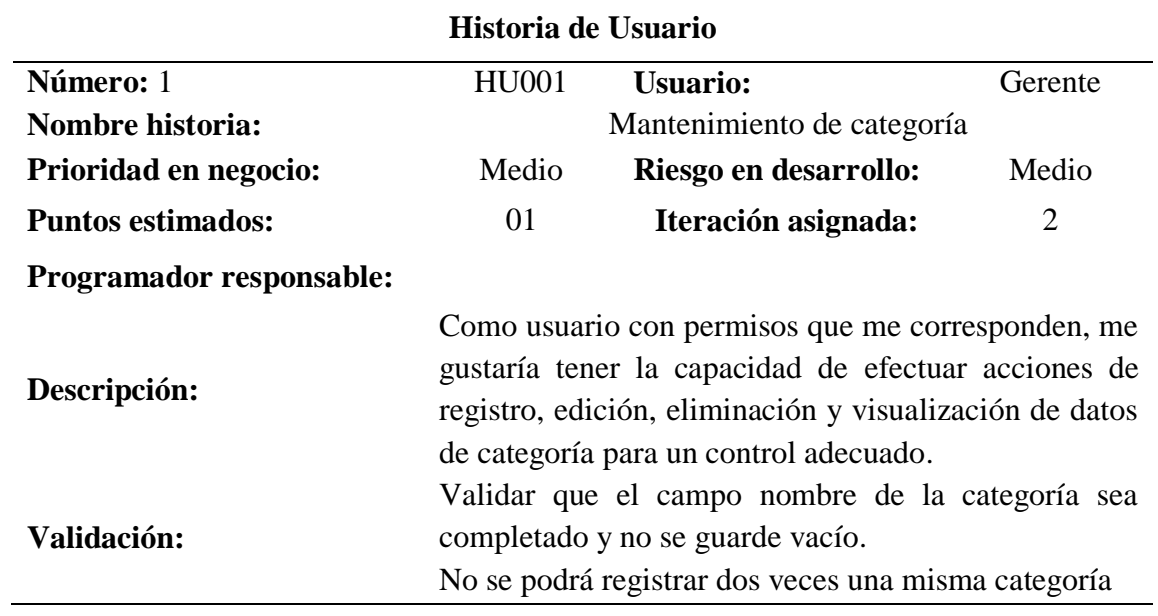

#### **Tabla 3**

*Historia de Usuario - Mantenimiento de Marca*

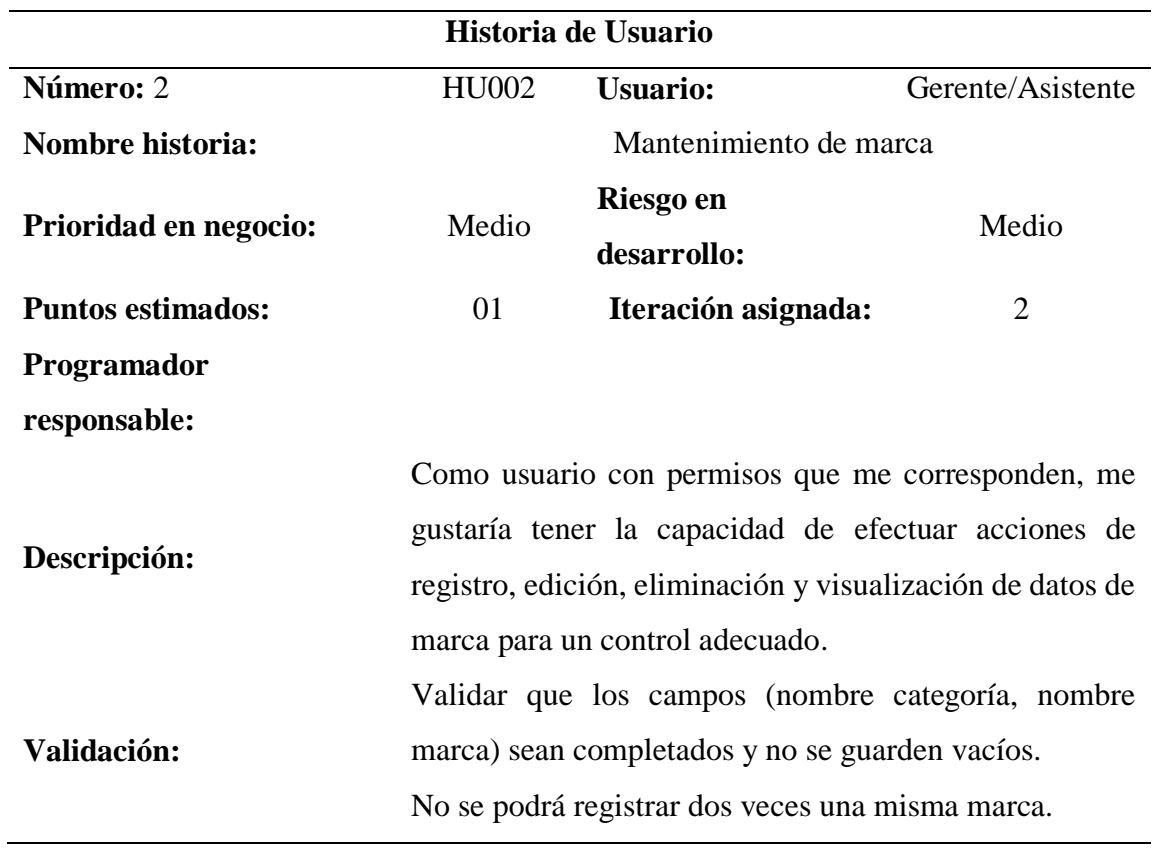

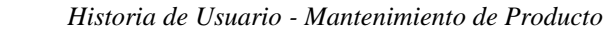

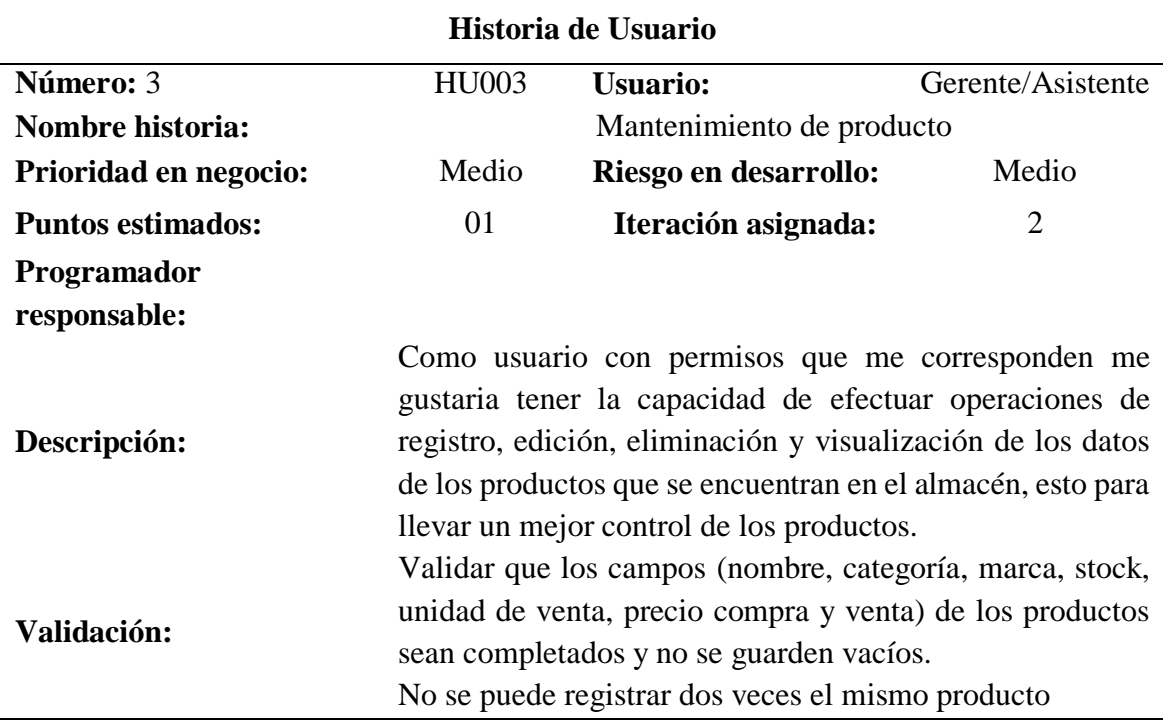

 *Historia de Usuario - Acceso al Sistema*

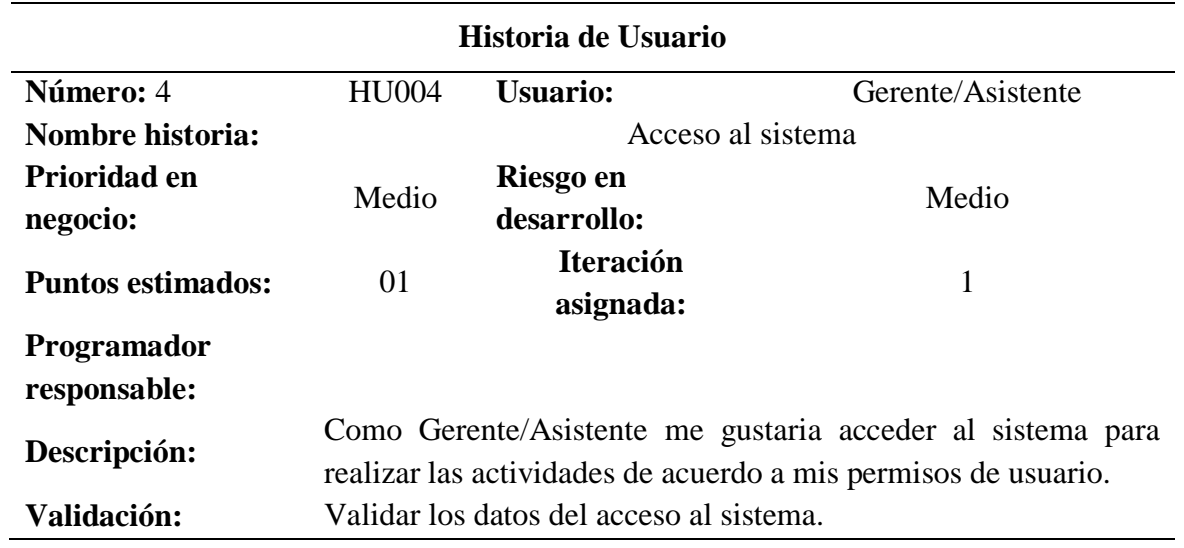

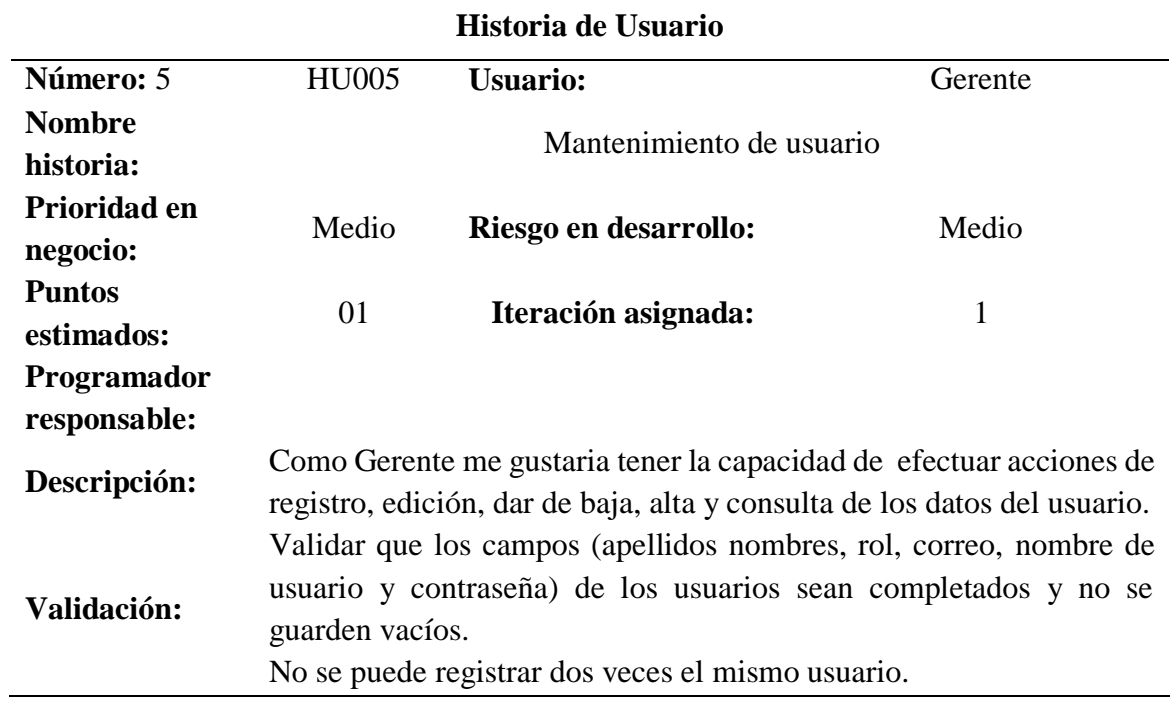

*Historia de Usuario - Mantenimiento de Usuario.*

#### **Tabla 7**

*Historia de Usuario - Mantenimiento de Empleado.*

| Historia de Usuario                |                                                                                                    |                       |         |  |  |  |  |  |
|------------------------------------|----------------------------------------------------------------------------------------------------|-----------------------|---------|--|--|--|--|--|
| Número: 6                          | <b>HU006</b>                                                                                                    | <b>Usuario:</b>       | Gerente |  |  |  |  |  |
| <b>Nombre</b><br>historia:         | Mantenimiento de empleado                                                                                                    |                       |         |  |  |  |  |  |
| Prioridad en<br>negocio:           | Medio                                                                                                    | Riesgo en desarrollo: | Medio   |  |  |  |  |  |
| <b>Puntos</b><br>estimados:        | 01                                                                                                    | Iteración asignada:   | 1       |  |  |  |  |  |
| <b>Programador</b><br>responsable: |                                                                                                    |                       |         |  |  |  |  |  |
| Descripción:                       | Como usuario con permisos que me corresponden me gustaria tener<br>la capacidad de efectuar acciones de registro, edición, eliminación y<br>visualización de los datos del empleado. |                       |         |  |  |  |  |  |
| Validación:                        | Validar que los campos (nro. DNI, apellidos, nombre y cargo) de los<br>empleados sean completados y no se guarden vacíos.<br>No se puede registrar dos veces el mismo empleado.      |                       |         |  |  |  |  |  |

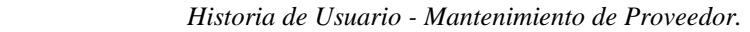

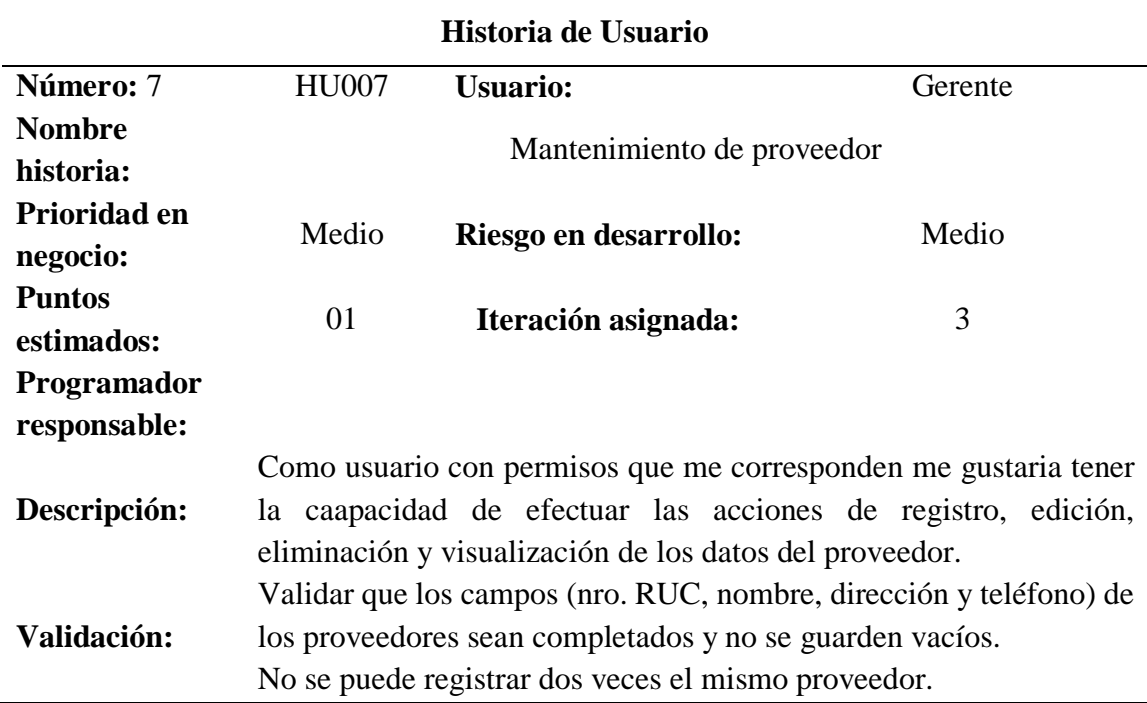

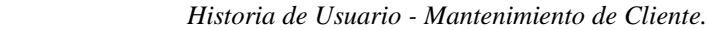

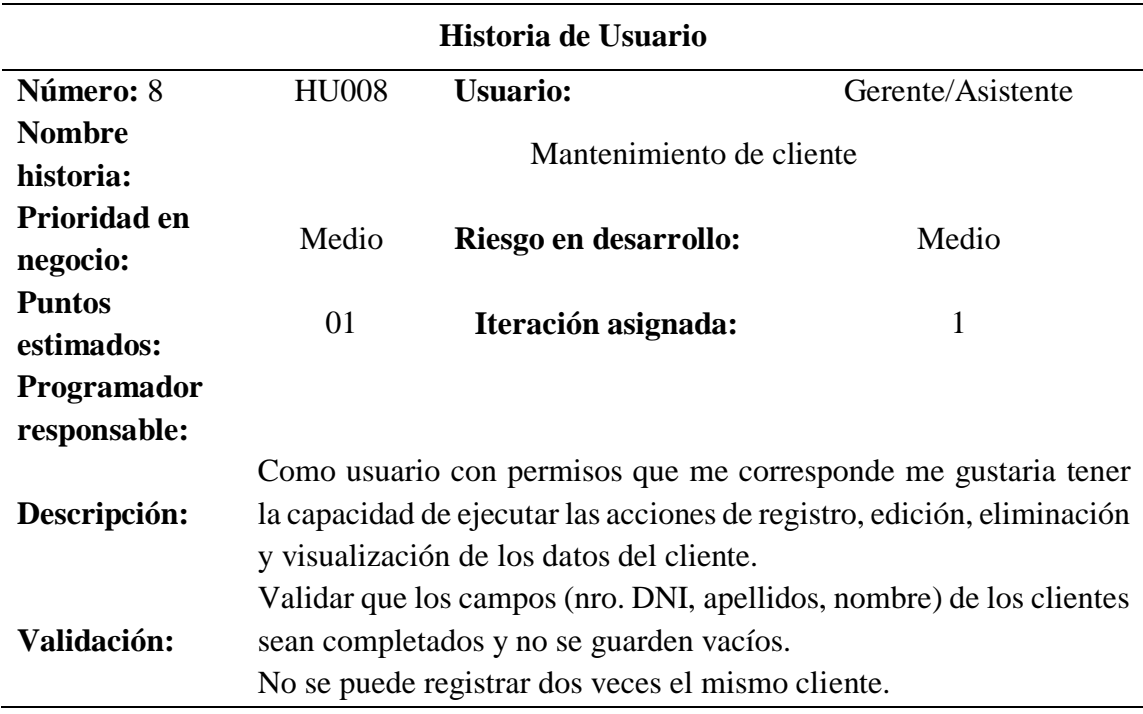

*Historia de Usuario - Mantenimiento de Compra.*

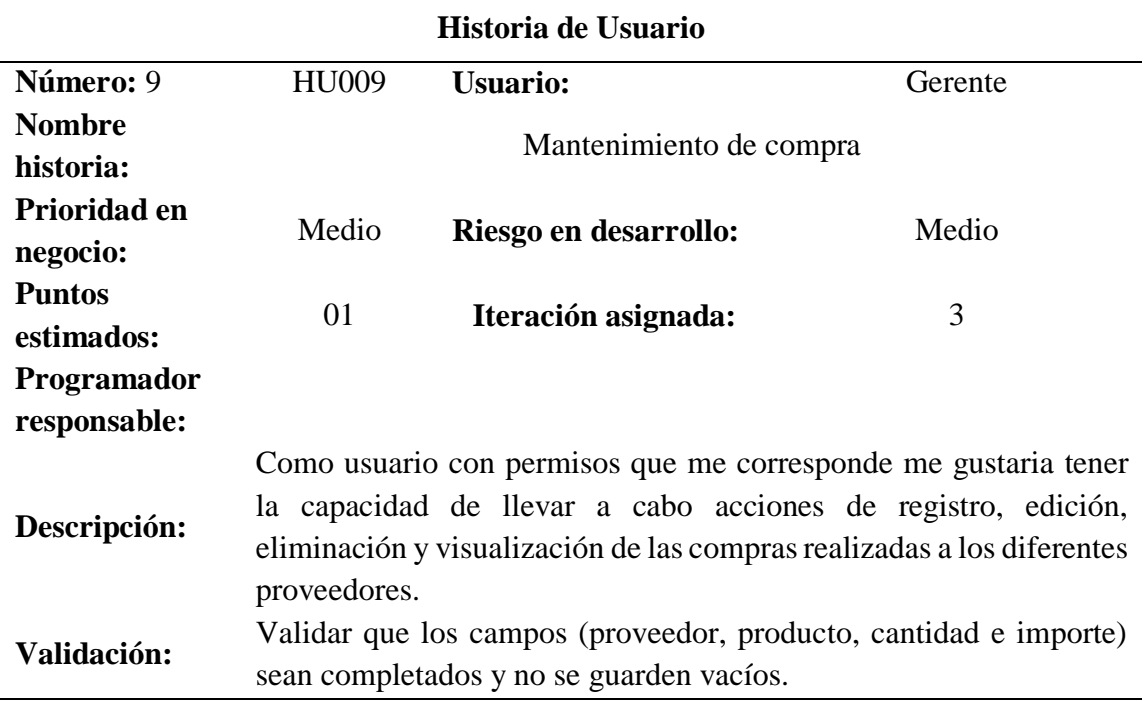

#### **Tabla 11**

*Historia de Usuario - Mantenimiento de Venta.*

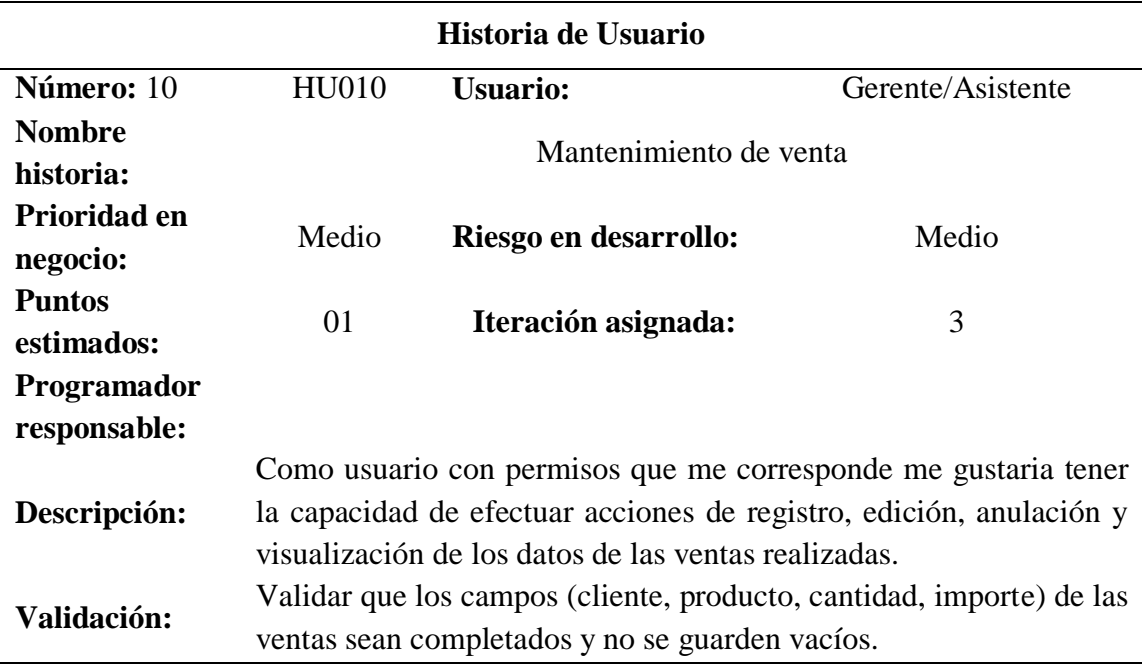

#### *Historia de Usuario - Reportes*

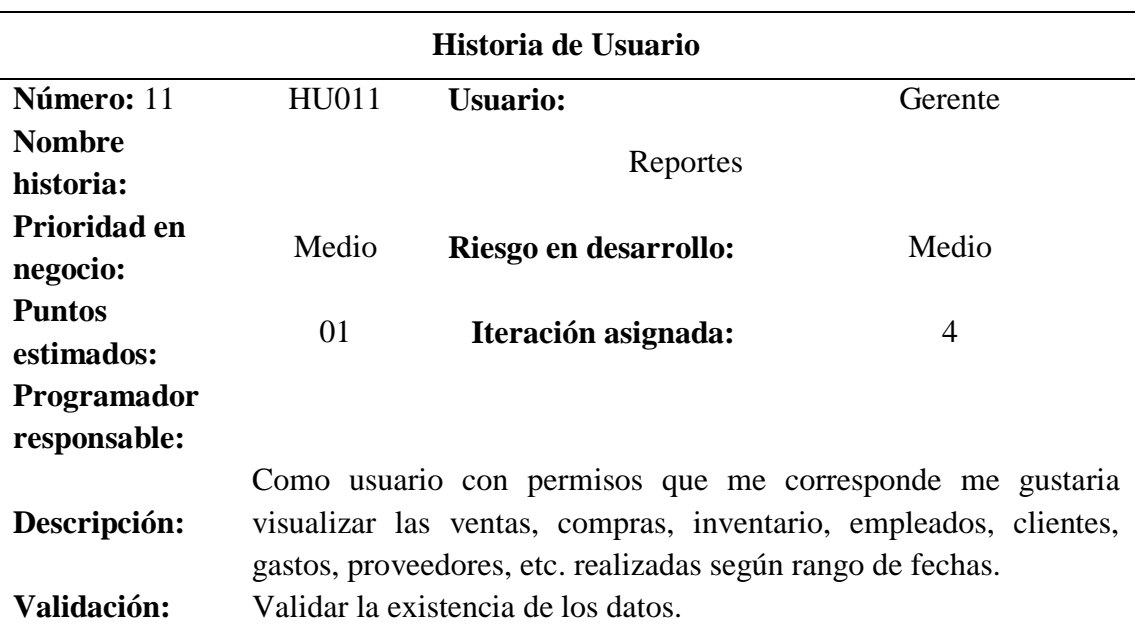

#### **Tabla 13**

*Historia de Usuario - Mantenimiento de Gastos* 

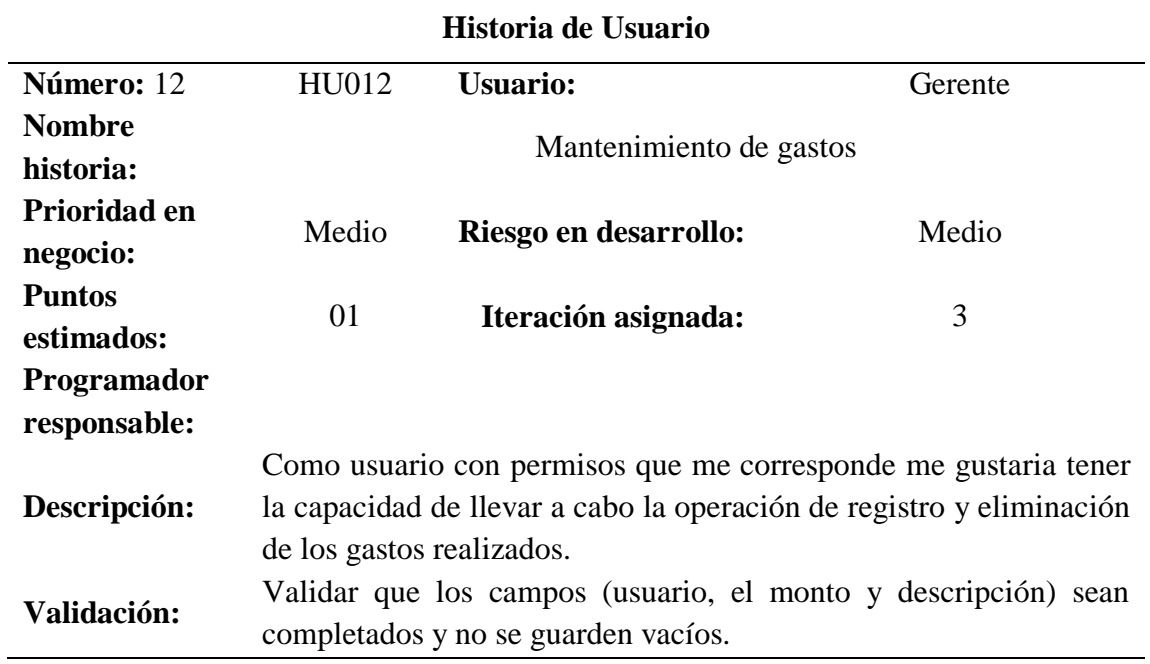

**Velocidad del Proyecto.** La velocidad del proyecto es variable considerando la dificultad que representa cada historia de usuario

#### **Tabla 14**

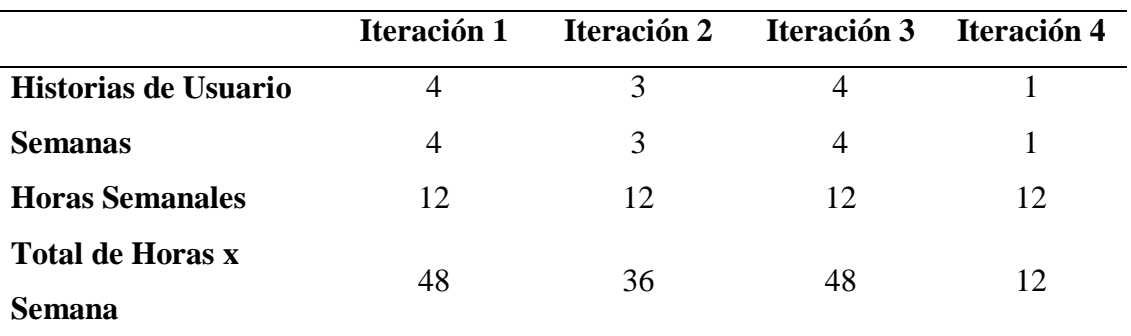

*Velocidad del Proyecto*

De esto tenemos que la velocidad promedio del proyecto sería:  $(4+3+4+1)/4 = 3$ hu/iteración.

**Entregas Funcionales.** Las entregas funcionales se dieron en cada reunión con el cliente donde se le explico paso a paso el correcto uso de las funcionalidades del sistema informático, buscando la aprobación y posibles observaciones del cliente.

#### **Tabla 15**

*Fecha de Entregas Funcionales* 

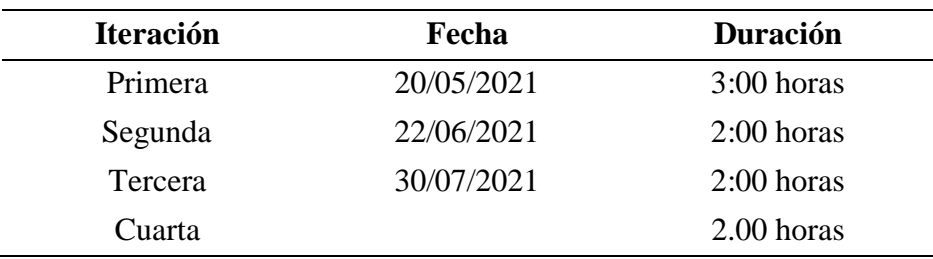

#### **Diseño**

*Simplicidad.* En la metodología XP diseña solo aquellas historias de usuario que el usuario elige para no perder tiempo porque puede haber cambios. La construcción de la IU utiliza el marco Bootstrap para cumplir con los requisitos gráficos definidos por el cliente.

#### **Diagrama de Clases**

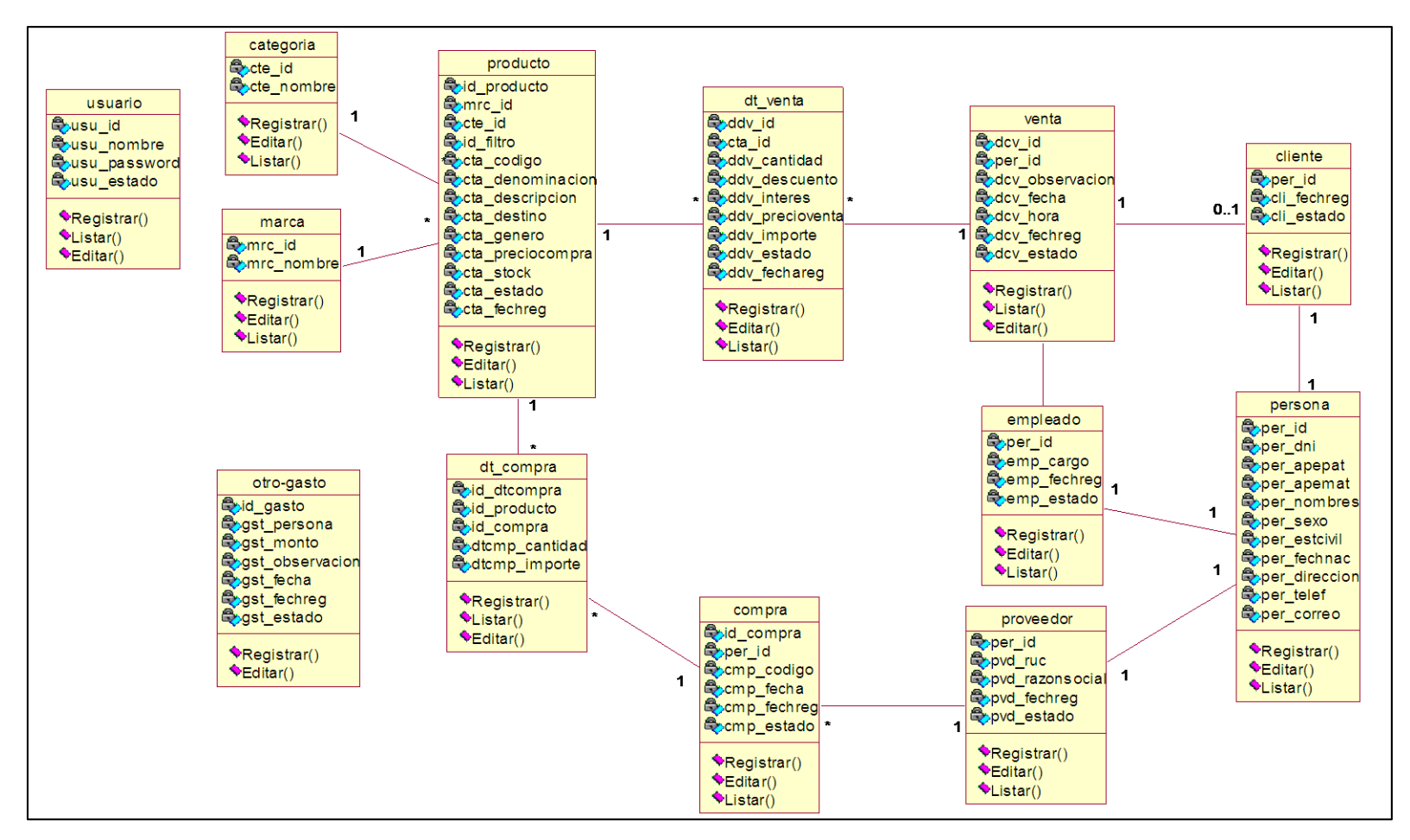

*Figura 1*. Diagrama de clases del proceso de venta y compra de la Ferretería

*Tarjeta CRC – Mantenimiento Usuario*

**Clase:** Usuario

#### **Responsabilidad Colaborador**

- Registrar nuevo Usuario
- Modificar Usuario
- Listar Usuarios
- Dar de Alta
- Dar de Baja

#### **Tabla 17**

*Tarjeta CRC – Empleado*

# **Clase:** Empleado **Responsabilidad Colaborador**

- Registrar nuevo Empleado
- Modificar Empleado
- Listar Empleados registrados
- Eliminar Empleado

#### **Tabla 18**

*Tarjeta CRC – Cliente*

### **Clase:** Cliente

### **Responsabilidad Colaborador**

- Registrar nuevo Cliente
- Modificar Cliente
- Listar Clientes registrados
- Eliminar Cliente

*Tarjeta CRC – Proveedor*

**Clase:** Proveedor

#### **Responsabilidad Colaborador**

- Registrar nuevo Proveedor
- Modificar Proveedor
- Listar Proveedores registrados
- Eliminar Proveedor

#### **Tabla 20**

*Tarjeta CRC – Mantenimiento de Categoría*

**Clase:** Categoría

#### **Responsabilidad Colaborador**

- Registrar nuevo Categoría
- Modificar Categoría
- Listar categorías registrados
- Eliminar Categoría

#### **Tabla 21**

*Tarjeta CRC – Mantenimiento de Marca*

#### **Clase:** Marca

#### **Responsabilidad Colaborador**

Categoría

- Registrar nueva Marca
- Modificar Marca
- Listar Marcas registrados
- Eliminar Marca

#### **Tabla 22**

*Tarjeta CRC – Mantenimiento de Producto* 

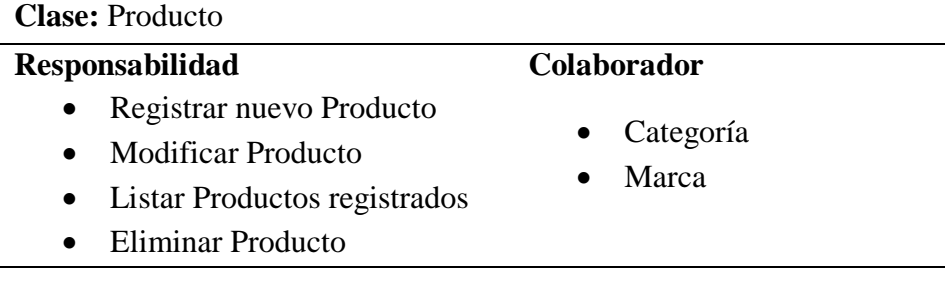

*Tarjeta CRC – Venta*

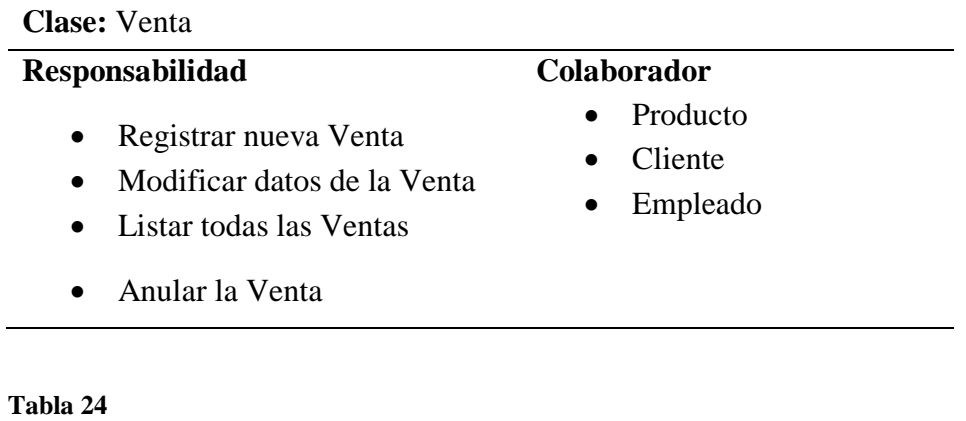

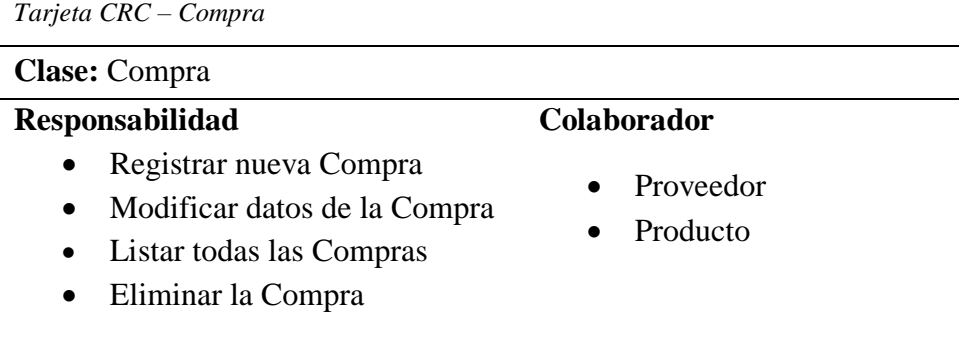

*Refactoring*. Durante el desarrollo del sistema, surgieron requisitos que no se consideraron al comienzo del proyecto y, por lo tanto, requirieron una refactorización para cumplir con estos requisitos. El requerimiento fue que al registrar un producto se considere el igv en el precio de venta.

#### **Codificación**

Cliente Siempre Presente**.** En este proyecto, se mantuvo conexión con el cliente por medio de vías de comunicación como, WhatsApp, comunicación telefónica y email, esto para brindar soluciones a incertidumbres que se presentaron a lo largo del desarrollo

*Estándares de código.* Cumpliendo con los los requisitos establecidos en Codificación para XP, use instrumentos como Git para preservar el código ordenado y mantenga un seguimiento adecuado sobre las formatos del código. Estándares en el código: Los nombres de variables y funciones escritos en CamelCase; Comentarios en cada sección del código y la tabulación del código a cuatro espacios.

*Estándares de Base de Datos.* Los nombres de las tablas y el de los campos se escribieron en minúscula.

#### **Pruebas**

**Pruebas de aceptación.** Son test operacionales supervisados por los clientes en función de los requisitos de las historias de los usuarios. A continuación se muestran:

#### **Especificación de Prueba.** Mantenimiento de Cliente

*Descripción.* Esta historia de usuario examina la creación, modificación y consulta de datos de clientes en la base de datos. Al ingresar datos de clientes que no se ajustan a las normas instituidas, se notifica al usuario y el registro no se incorpora en la base de datos. Una vez insertados correctamente los datos del cliente en la base de datos, se debe verificar la existencia del cliente a través de sus funciones de listado y/o búsqueda.

 *Condiciones de ejecución.* El usuario administrador será quien ejecute esta tarea.

*Entrada.* Desde el menú principal seleccionará "Clientes", se desplegará una lista de todos los clientes inscriptos en el sistema, se desplegará el botón "Crear Nuevo Cliente"; este mostrará un formulario de creación en el cual ingresará los datos requeridos del cliente; seguidamente presionará en el botón "Guardar"; se mostrará un mensaje de confirmación comunicando que el cliente fue creado con existo; el cliente creado aparecerá en la lista de clientes.

*Resultado esperado.* Después de la creación de clientes, si el procedimiento ha sido correcto, los nuevos clientes se mostrarán en la base de datos. El resultado de la prueba fue correcto.

#### **Especificación de Prueba.** Mantenimiento de Producto

*Descripción.* Este historial examina la construcción, cambios y consulta de datos de productos en la BBDD. Al ingresar datos de productos que no se ajustan a las normas instituidas, se avisa al usuario y la información no se incorpora en la base de datos. Ya insertados correctamente los datos del producto en la base de datos, se debe verificar la disposición del producto a través de sus funciones de listado y/o búsqueda.

 *Condiciones de ejecución.* El asistente será quien ejecute esta tarea.

 *Entrada.* Desde el menú principal seleccionará "Producto"; luego seleccionará el botón "Nuevo"; este mostrará una plantilla de construcción donde ingresará la información solicitada del producto; luego se oprimirá en el botón "Guardar"; se mostrará un aviso comunicando que el producto fue creado con existo; el producto se mostrará en la lista de productos.

*Resultado esperado.* Después de la creación de productos, si el procedimiento ha sido correcto, los nuevos productos seran mostrados en la BBDD. El resultado de la evaluación fue correcto.

#### **Resultados de Cada Iteración**

**Primera Iteración.** Comprende cuatro historias de usuario y las actividades a ejecutar en ambas historias, resumidas en una tabla.

#### **Tabla 25**

*Plan de Entrega Iteración I*

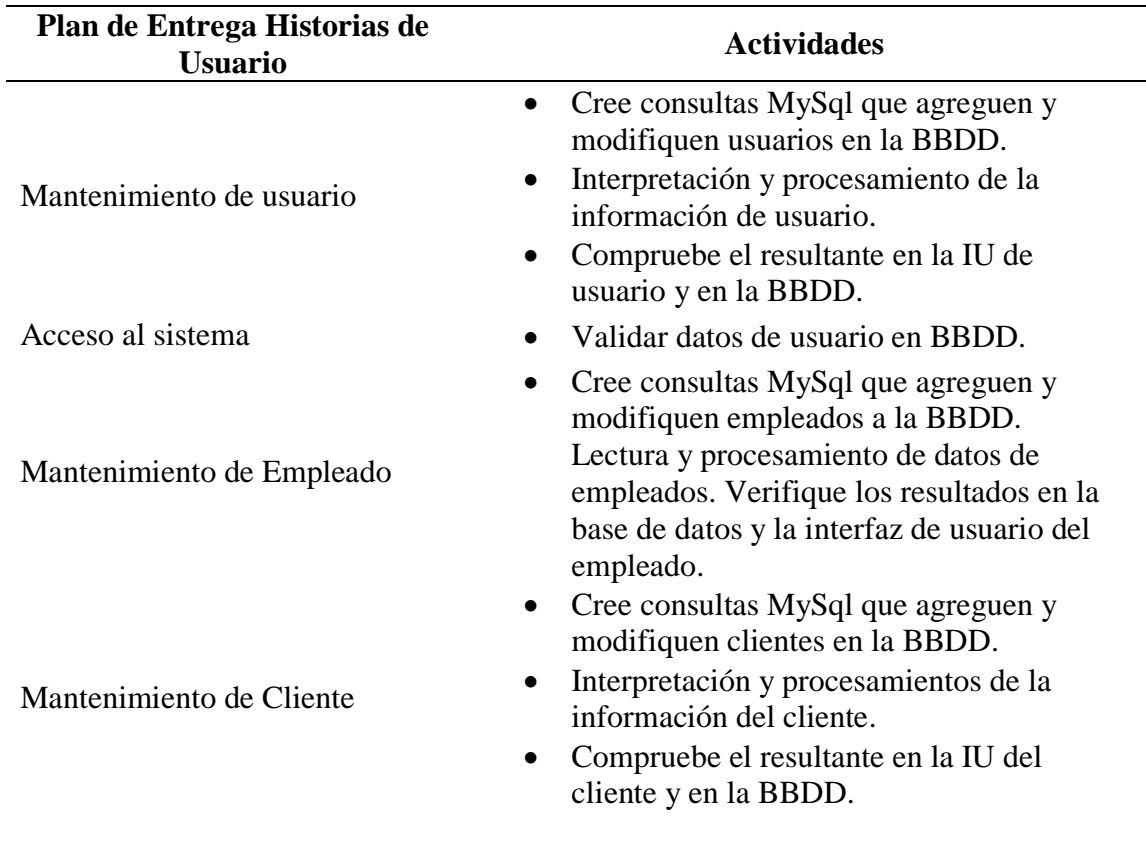

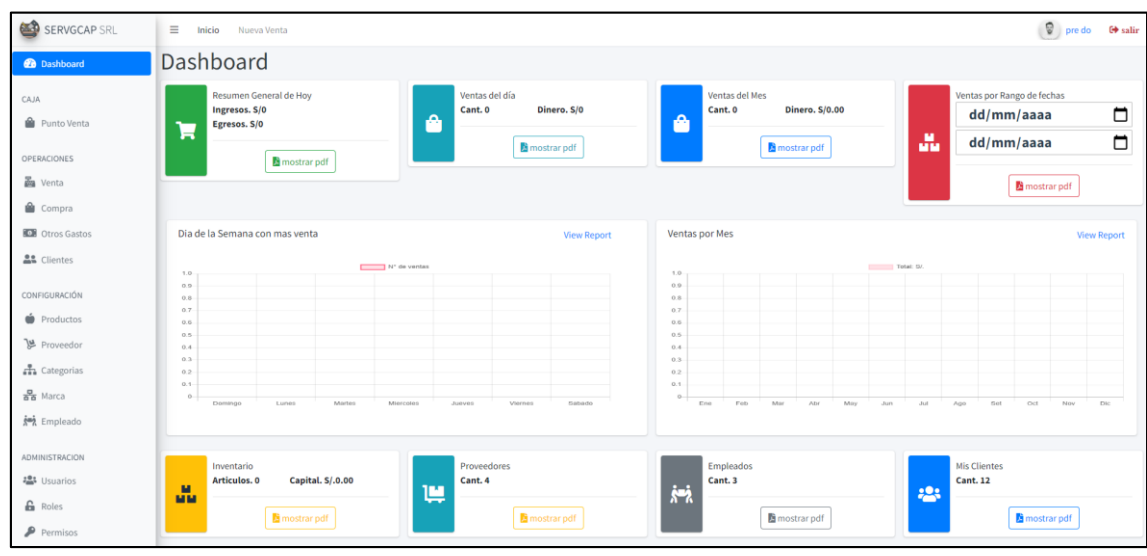

#### **Resultados de la Primera Iteración**

*Figura 2.* Vista Principal del Sistema Web de Compra y Venta para la empresa Servgcap S.R.L. en la Ciudad de Cajamarca, aquí se muestra un menú con las tareas que se pueden realizar en el sistema.

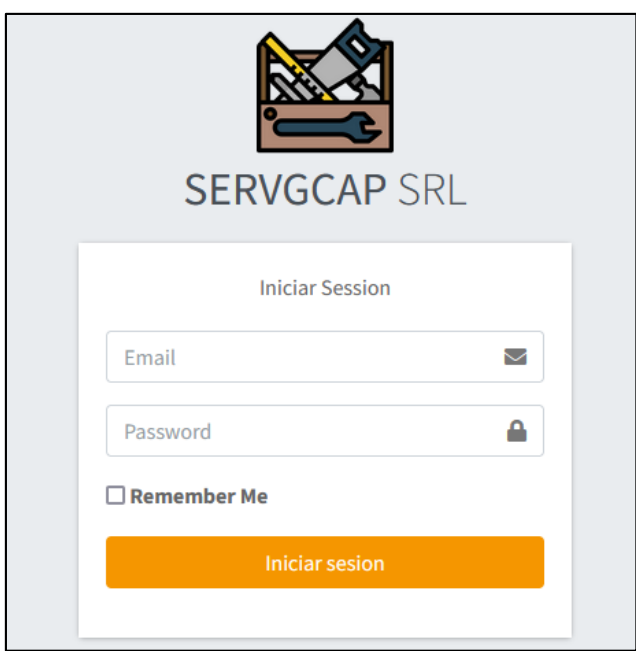

*Figura 3.* Formulario de Acceso al Sistema Web

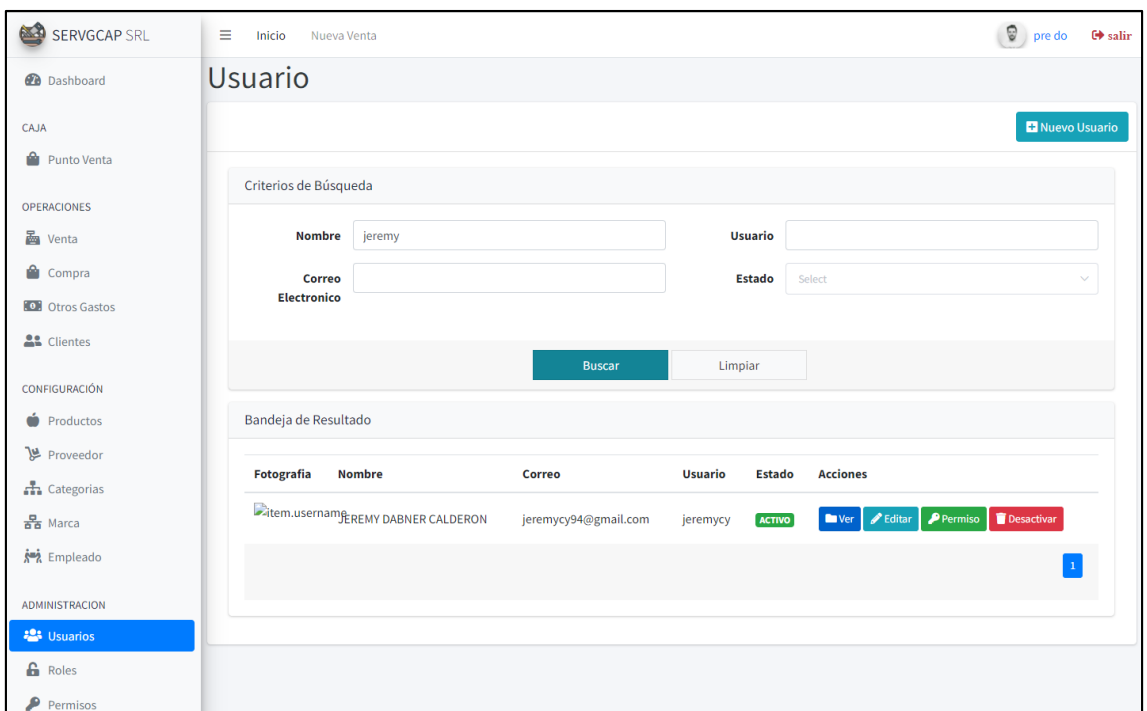

*Figura 4.* Listado y Búsqueda de los Usuarios los cuales tendran acceso al Sistema Web de Compra y Venta

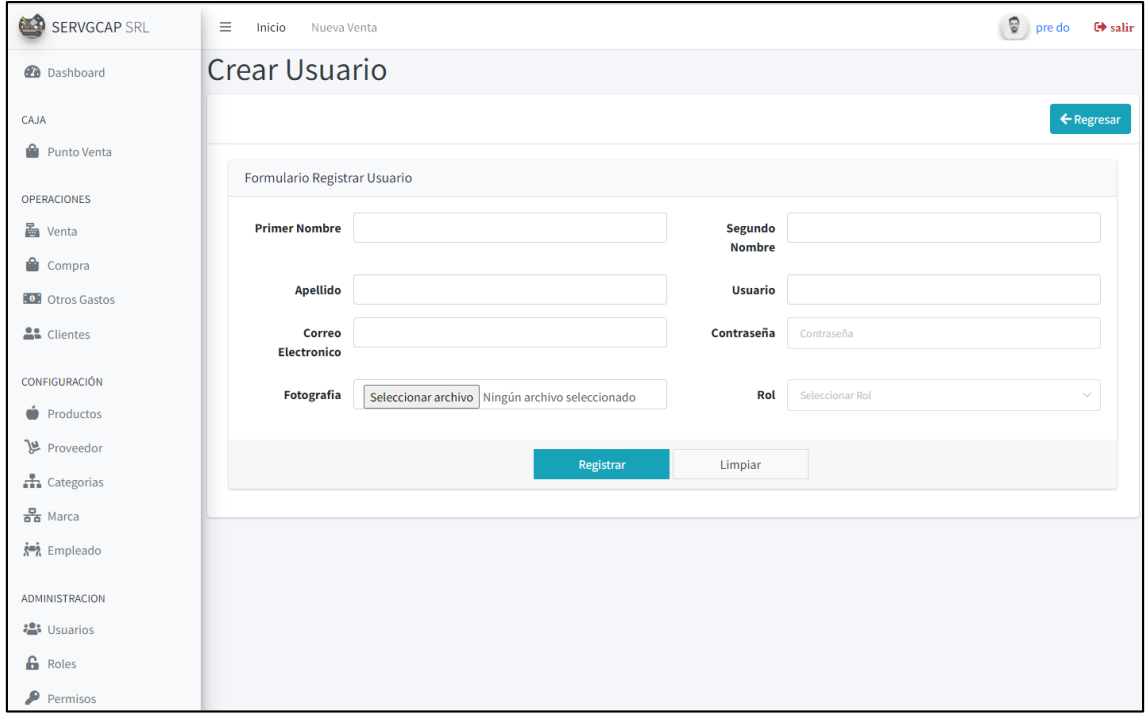

*Figura 5.* Formulario de Registro de los Usuarios, aquí el Gerente podrá Registrar a los Usuarios que él considere.

| 63<br><b>SERVGCAP SRL</b>                     | Ξ<br>Inicio<br>Nueva Venta |                  |              |                      |                    | ø<br><b>□</b> salir<br>pre do |
|-----------------------------------------------|----------------------------|------------------|--------------|----------------------|--------------------|-------------------------------|
| <b><i>A</i></b> Dashboard                     | Empleado                   |                  |              |                      |                    |                               |
| CAJA                                          |                            |                  |              |                      |                    | Nuevo Empleado                |
| ۵<br>Punto Venta                              |                            |                  |              |                      |                    |                               |
| <b>OPERACIONES</b>                            | Criterios de Búsqueda      |                  |              |                      |                    |                               |
| <b>晶</b> Venta                                | <b>Buscar</b>              |                  |              |                      | <b>Buscar</b>      | Limpiar                       |
| Compra                                        |                            |                  |              |                      |                    |                               |
| <b>O</b> : Otros Gastos<br><b>AL</b> Clientes | Bandeja de Resultado       |                  |              |                      |                    |                               |
|                                               | <b>Documento</b>           | Ape. Paterno     | Ape. Materno | <b>Nombres</b>       | Cargo              | Acción                        |
| CONFIGURACIÓN<br>ó<br>Productos               | 48112184                   | CALDERON         | YATACO       | <b>JEREMY DABNER</b> | <b>SUPER ADMIN</b> | $\mathscr{P}$ Editar          |
| Proveedor                                     | 232333                     | <b>MENDOZA</b>   | LOPEZ        | <b>CARLOS</b>        | <b>MECANICO</b>    | $\mathscr{P}$ Editar          |
| <b>A</b> Categorias                           | 213321123                  | <b>CONTRERAS</b> | LOPEZ        | <b>JOSE LUIS</b>     | <b>VENDEDOR</b>    | $\mathscr Z$ Editar           |
| $\frac{B}{\Delta B}$ Marca                    |                            |                  |              |                      |                    | $\mathbf{1}$                  |
| <b>A</b> Empleado                             |                            |                  |              |                      |                    |                               |
| <b>ADMINISTRACION</b>                         |                            |                  |              |                      |                    |                               |
| <b>卷</b> Usuarios<br><b>G</b> Roles           |                            |                  |              |                      |                    |                               |
| P Permisos                                    |                            |                  |              |                      |                    |                               |

*Figura 6.* Listado y Búsqueda de los Empleados del Sistema Web de Compra y Venta

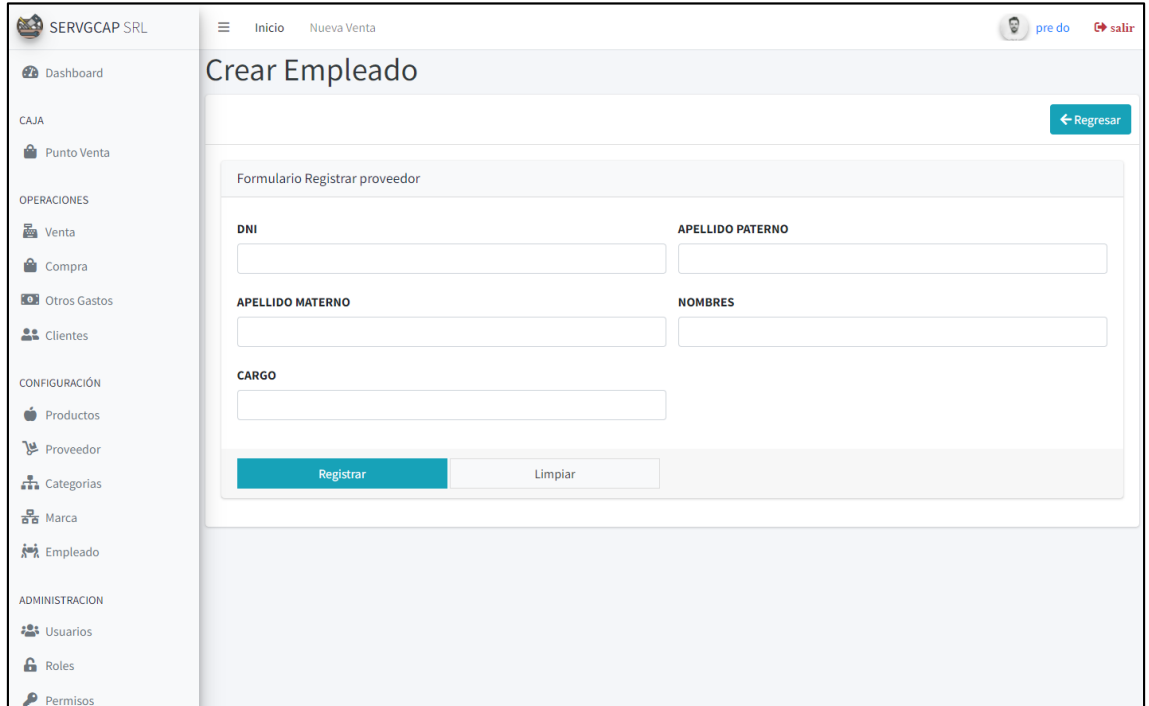

*Figura 7.* Formulario de Registro de los Empleados, aquí el Gerente podrá Registrar a los Empleados que él considere.

| SERVGCAP SRL                                                        | Ξ | Inicio                | Nueva Venta     |                |                     |            |         |               | ø<br>pre do                            | $\Theta$ salir |
|---------------------------------------------------------------------|---|-----------------------|-----------------|----------------|---------------------|------------|---------|---------------|----------------------------------------|----------------|
| <b>Dashboard</b>                                                    |   | <b>Clientes</b>       |                 |                |                     |            |         |               |                                        |                |
| CAJA                                                                |   |                       |                 |                |                     |            |         |               |                                        | Nuevo Cliente  |
| Punto Venta                                                         |   |                       |                 |                |                     |            |         |               |                                        |                |
| <b>OPERACIONES</b>                                                  |   | Criterios de Búsqueda |                 |                |                     |            |         |               |                                        |                |
| <b>M</b> Venta                                                      |   | <b>Buscar</b>         |                 |                |                     |            |         | <b>Buscar</b> | Limpiar                                |                |
| <sup>2</sup> Compra                                                 |   |                       |                 |                |                     |            |         |               |                                        |                |
| <b>O</b> Otros Gastos                                               |   | Bandeja de Resultado  |                 |                |                     |            |         |               |                                        |                |
| <b>AL</b> Clientes                                                  |   | <b>Documento</b>      | Ape. Paterno    | Ape. Materno   | <b>Nombres</b>      | correo     | celular | dirección     | Acción                                 |                |
| CONFIGURACIÓN                                                       |   | 33562458              | <b>REQUEJO</b>  | <b>CARRERO</b> | <b>TADEO</b>        |            |         |               | <b>T</b> anular<br>$\triangle$ Editar  |                |
| ó<br>Productos<br>Proveedor                                         |   | 45345343              | <b>ENCISO</b>   | ORDOÑEZ        | <b>JAIRO NÉSTOR</b> | <b>SDS</b> |         |               | $\blacksquare$ anular<br>$\ell$ Editar |                |
| <b>击</b> Categorias                                                 |   | 21104701              | <b>ARIAS</b>    | LEIVA          | <b>MARCELO</b>      |            |         |               | <b>T</b> anular<br><b></b> Editar      |                |
| $\frac{B}{\overline{a}\,\overline{b}}$ Marca<br><b>AMA</b> Empleado |   | 53454233              | <b>CALDERON</b> | <b>MENDEZ</b>  | JUIO                |            |         |               | Editar <b>manular</b>                  |                |
|                                                                     |   | 45423433              | <b>CARDENAS</b> | <b>CARRIO</b>  | <b>ALBERTO</b>      |            |         |               | $\ell$ Editar<br><b>Tanular</b>        |                |
| <b>ADMINISTRACION</b><br><b>23</b> Usuarios                         |   |                       |                 |                |                     |            |         |               | 1 2 3 Post                             |                |
| <b>G</b> Roles                                                      |   |                       |                 |                |                     |            |         |               |                                        |                |
| $\bullet$ Permisos                                                  |   |                       |                 |                |                     |            |         |               |                                        |                |

*Figura 8.* Listado y Búsqueda de los Clientes del Sistema Web de Compra y Venta

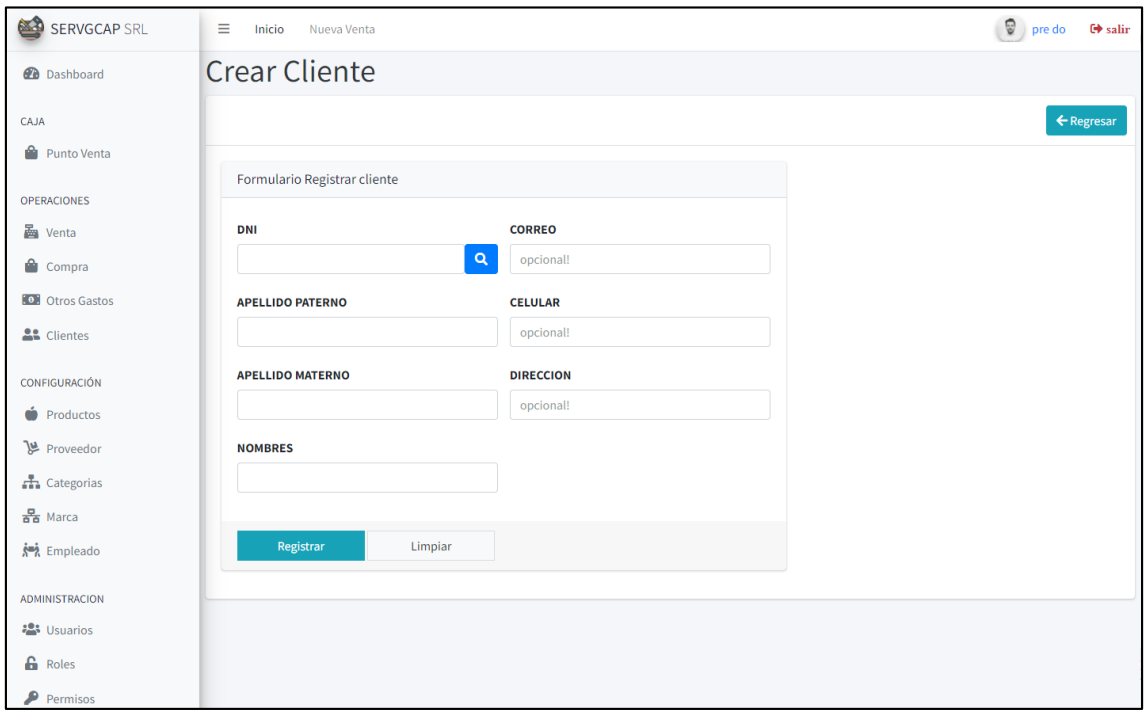

*Figura 9.* Formulario de Registro de los Clientes, aquí el Gerente podrá Registrar a los Empleados que él considere.

#### **Segunda Iteración**

Plan de entrega. Comprende tres historias de usuario y de las actividades a ejecutar en ambas historias, resumidas en un cuadro.

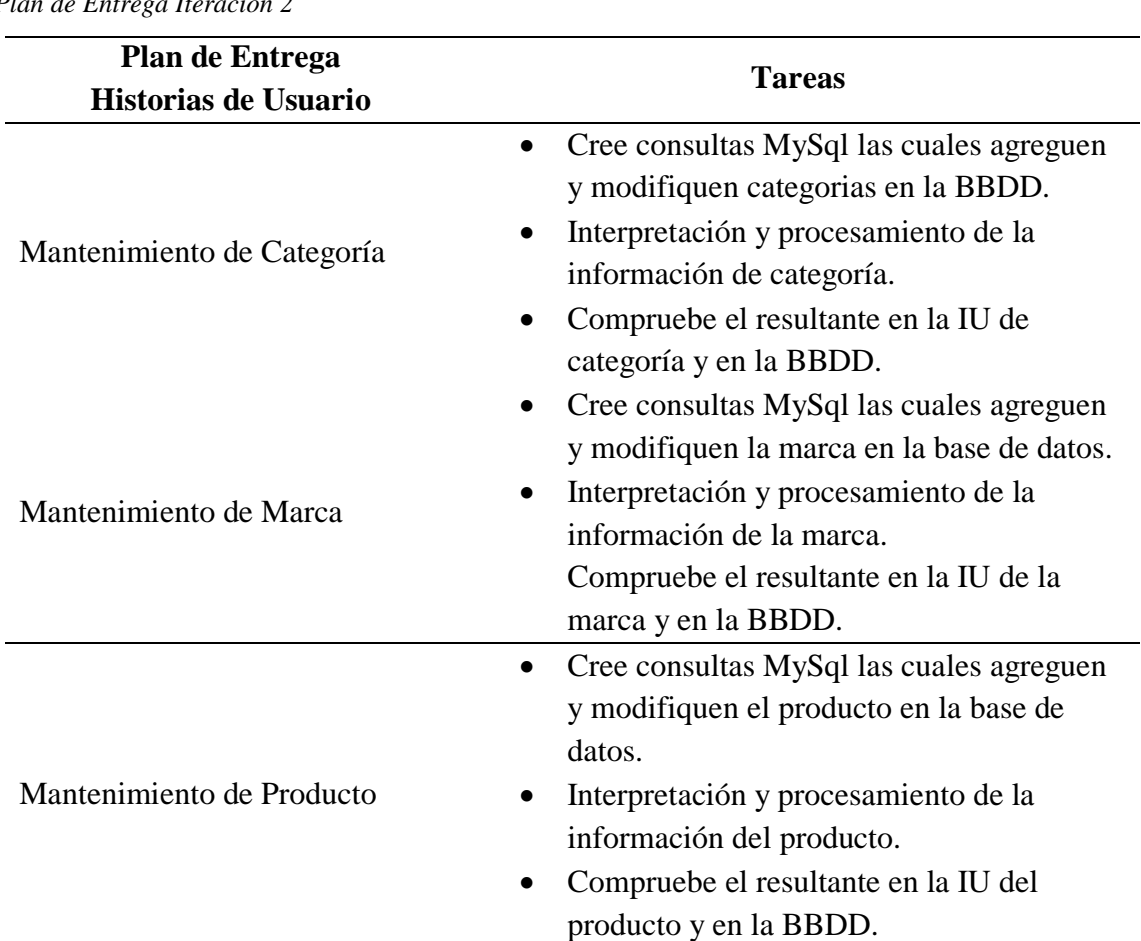

#### **Tabla 26**

*Plan de Entrega Iteración 2*

# **Resultados de la Segunda Iteración**

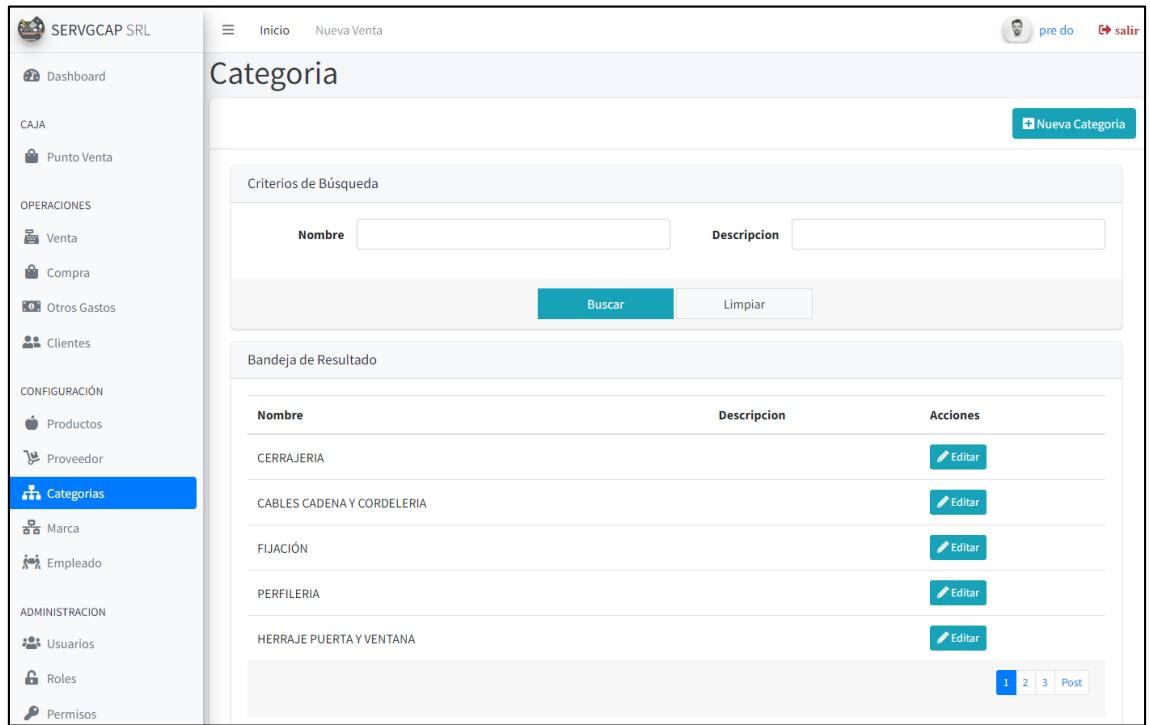

Figura 10. Listado y Búsqueda de las Categorias de los productos que ofrece la Empresa Servgcap S.R.L.

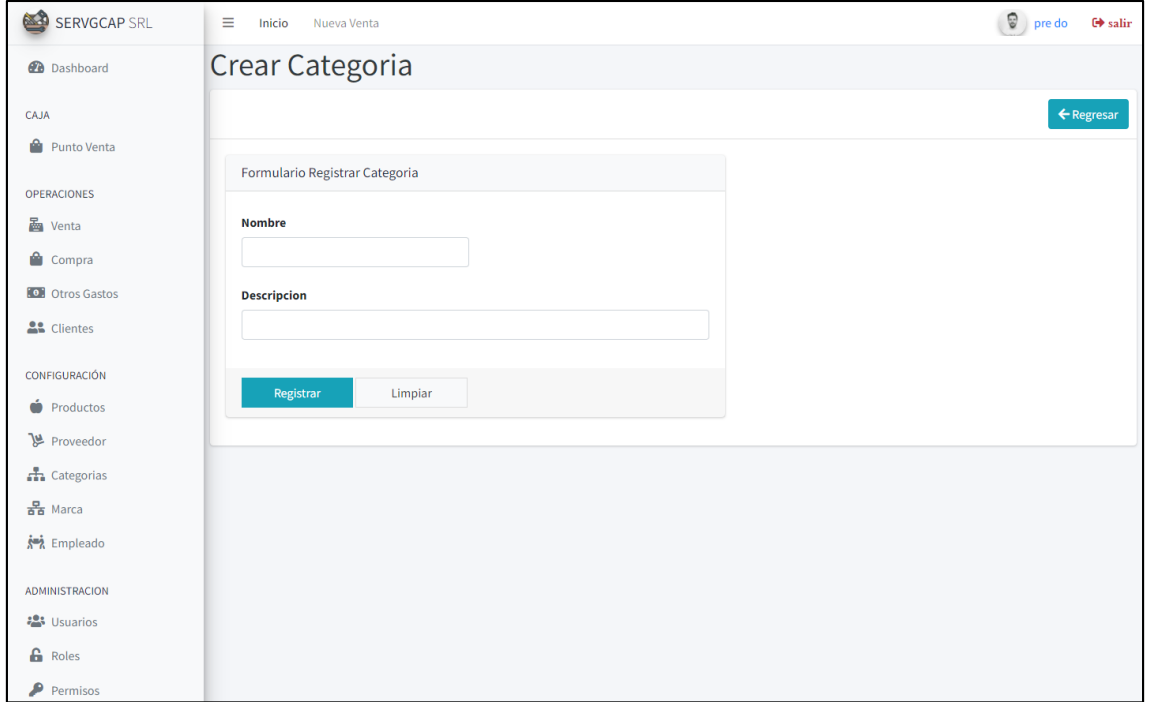

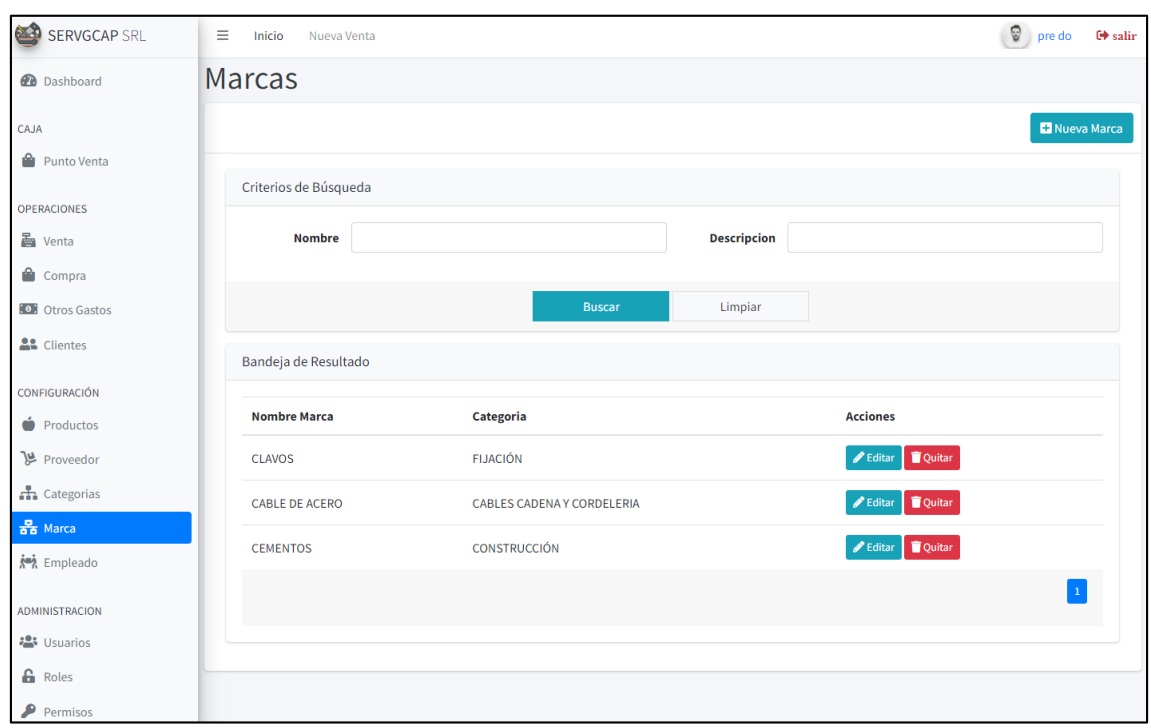

*Figura 11.* Formulario de Registro de las Categoría, aquí se Ingresará el Nombre y su Descripción.

Figura 12. Listado y Búsqueda de las Marcas según las Categorias de los productos que ofrece la Empresa Servgcap S.R.L.

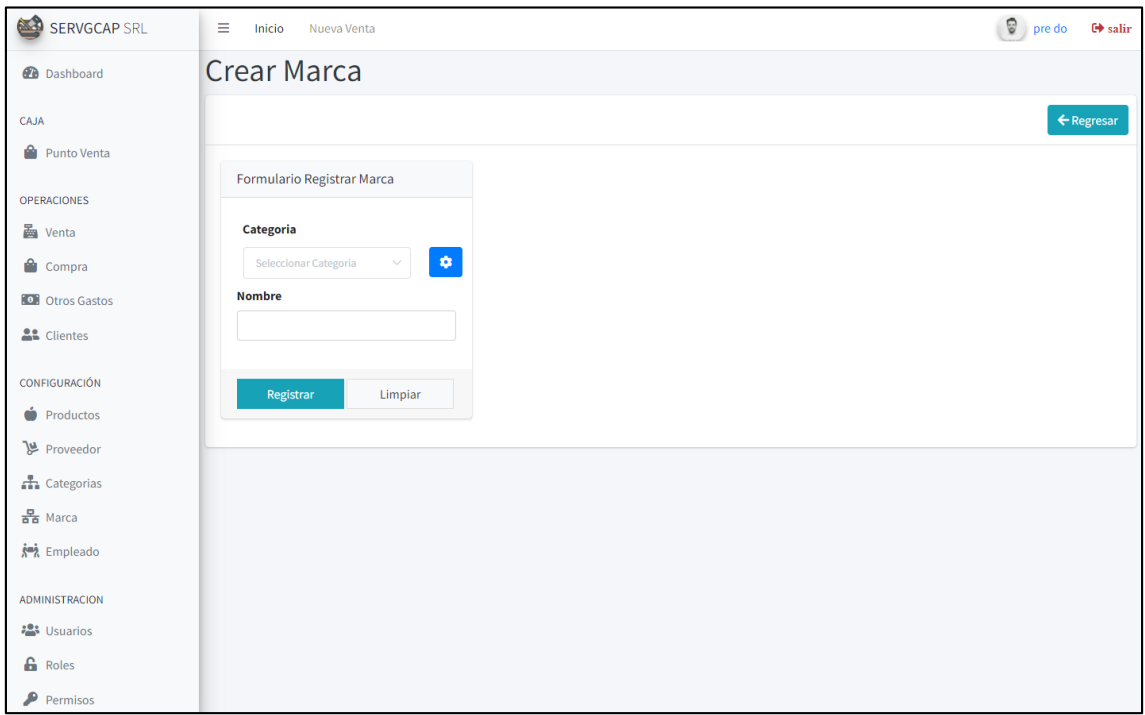

Figura 13. Formulario de Registro de las Marca, aquí se Ingresará el Nombre y su Descripción

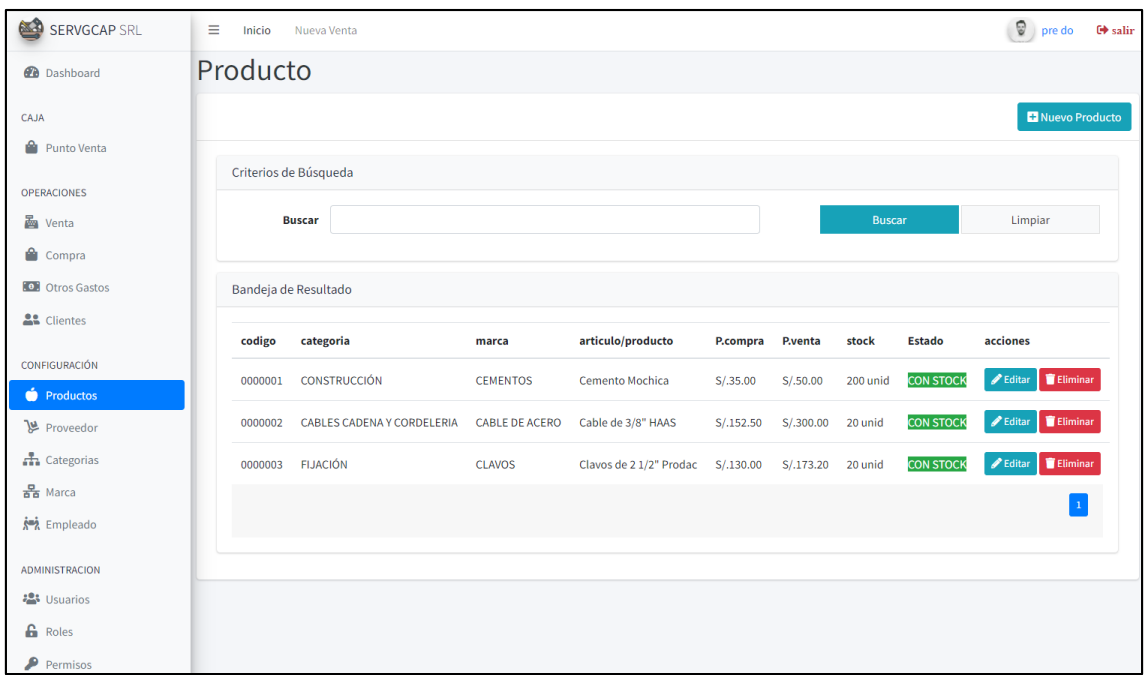

Figura 14. Listado y Búsqueda de los Productos que ofrece la Empresa Servgcap S.R.L.

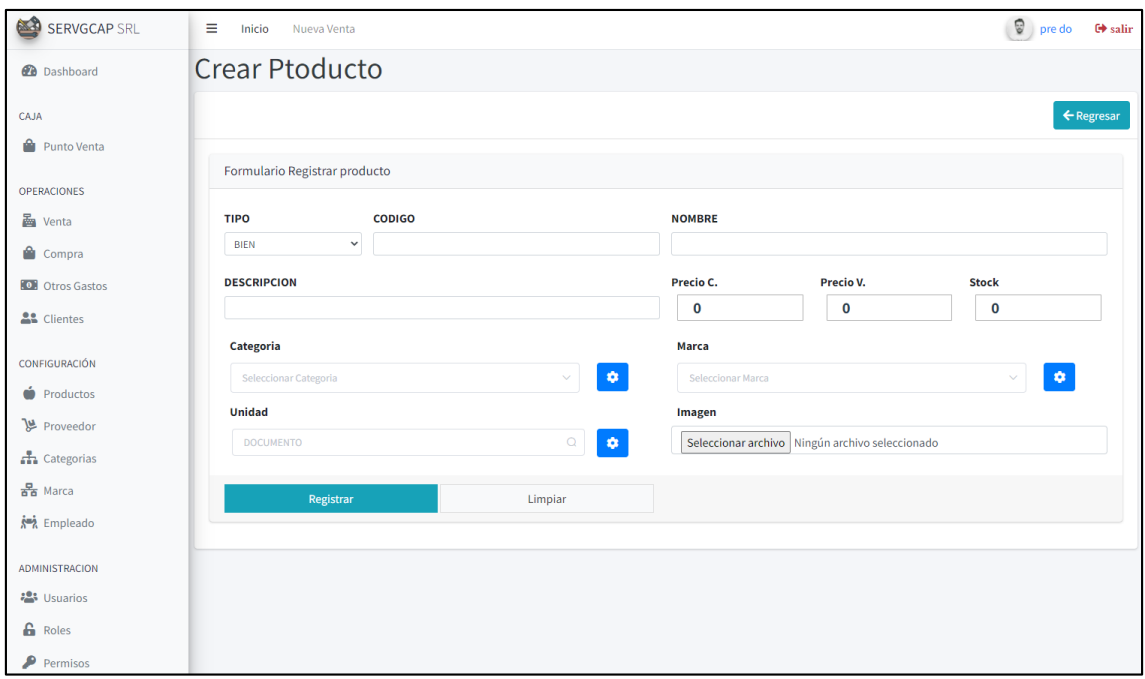

Figura 15. Formulario de Registro del Producto, aquí se Ingresará el Nombre, Descripción, Cantidad, Precio Costo y Venta, asi como la selección de la Categoría y Marca

### **Tercera Iteración**

Plan de entrega. Comprende tres historias de usuario y las actividades a ejecutar en ambas historias, resumidas en un cuadro.

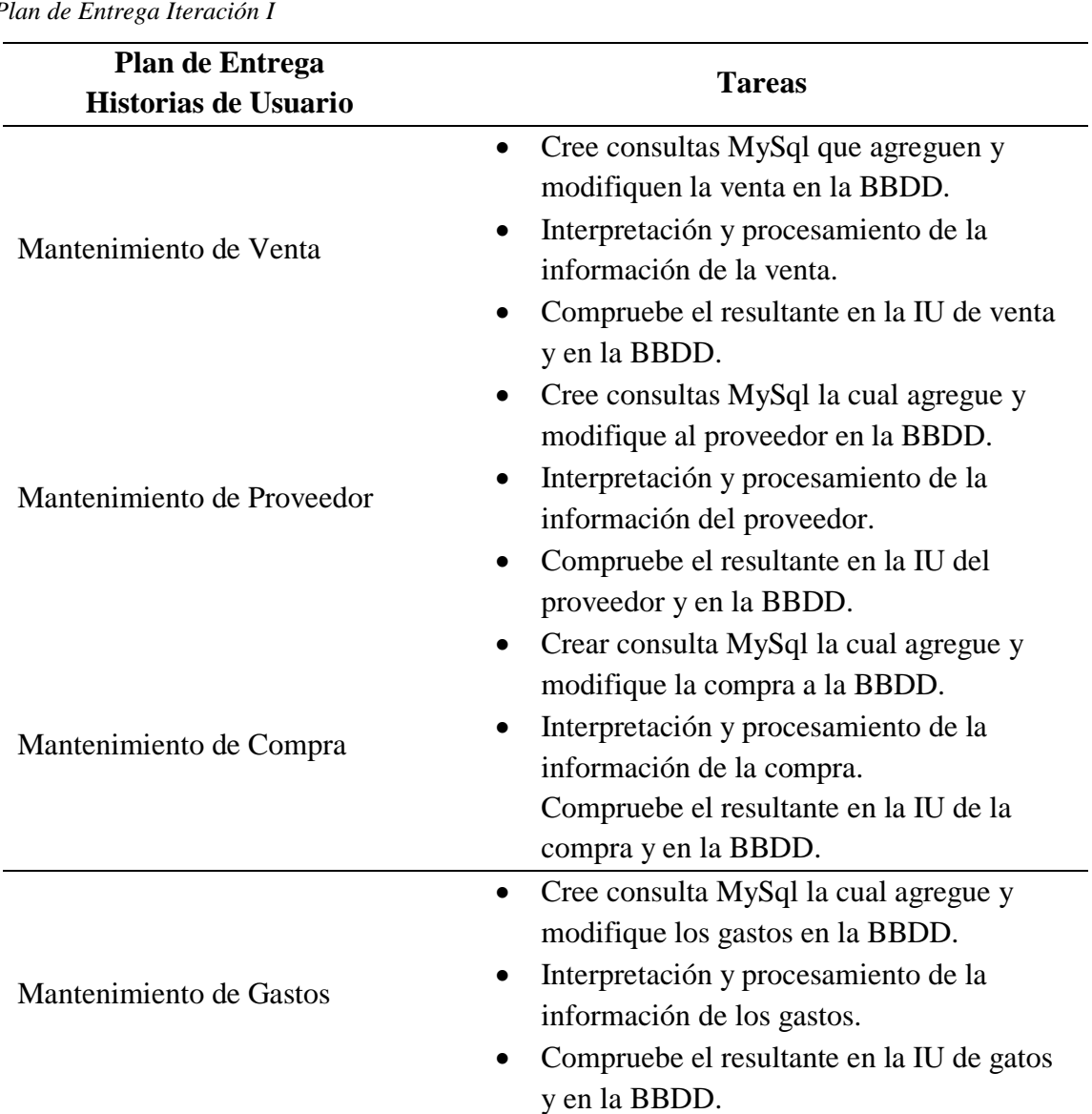

#### **Tabla 27**

*Plan de Entrega Iteración I*

**Resultados de la Tercera Iteración** 

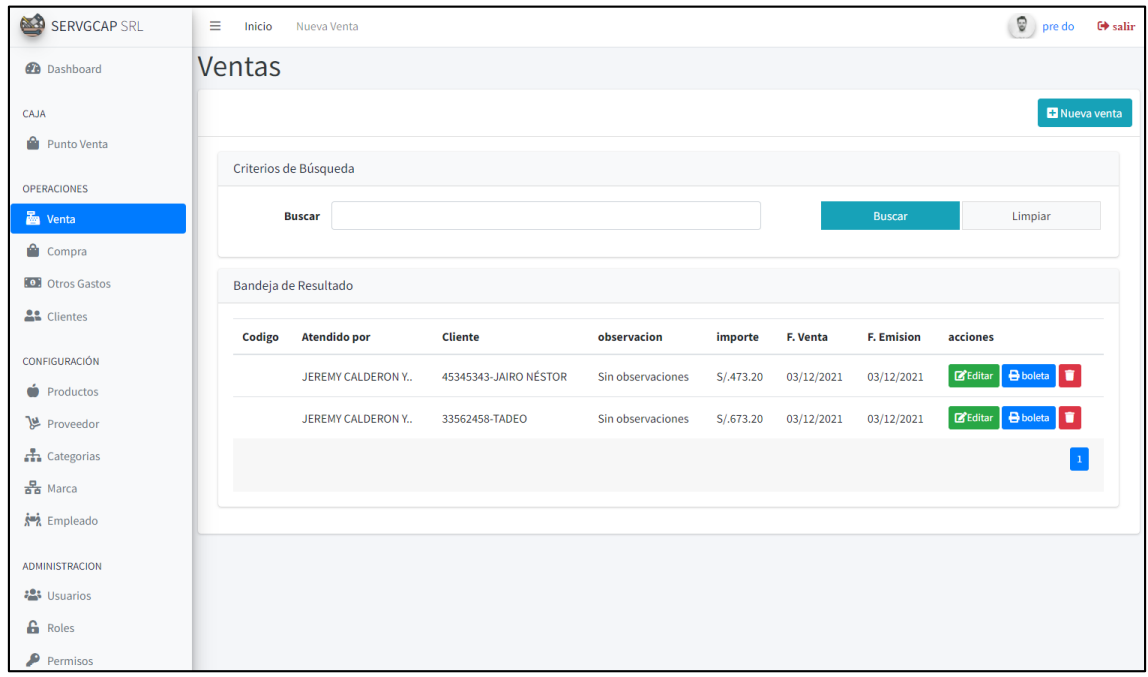

Figura 16. Listado y Búsqueda de las Ventas Realizadas en la Empresa Servgcap S.R.L.

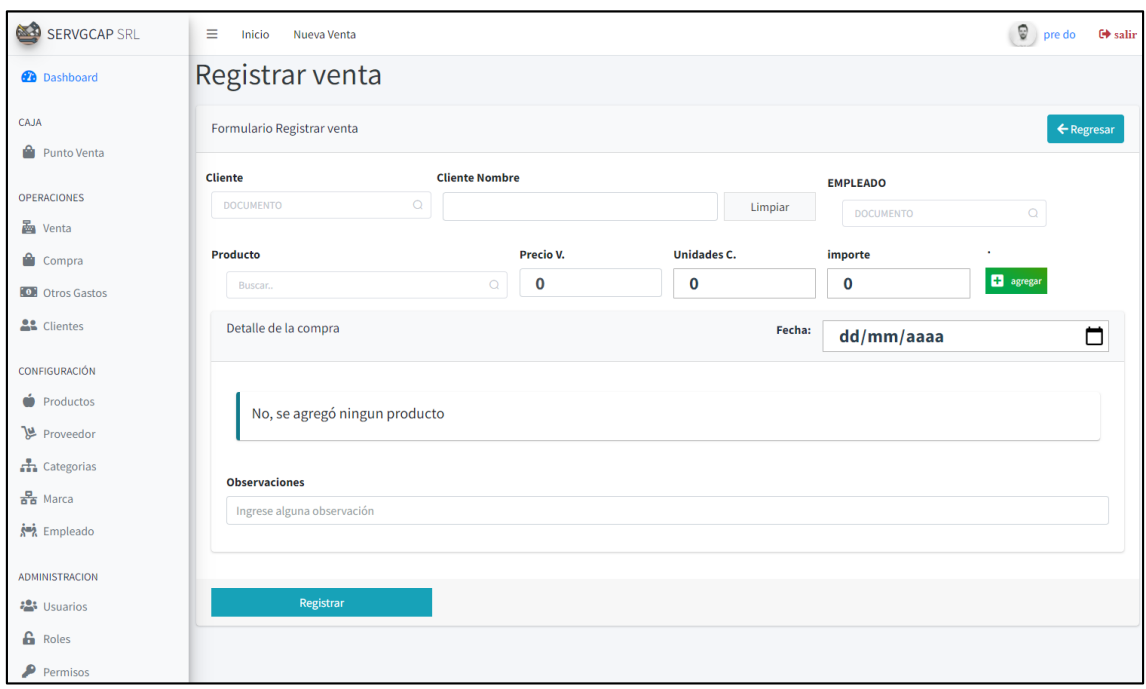

Figura 17. Formulario de Registro de las ventas aquí se buscará al Cliente, el Empleado, el Producto, el Precio de Venta y la Cantidad.

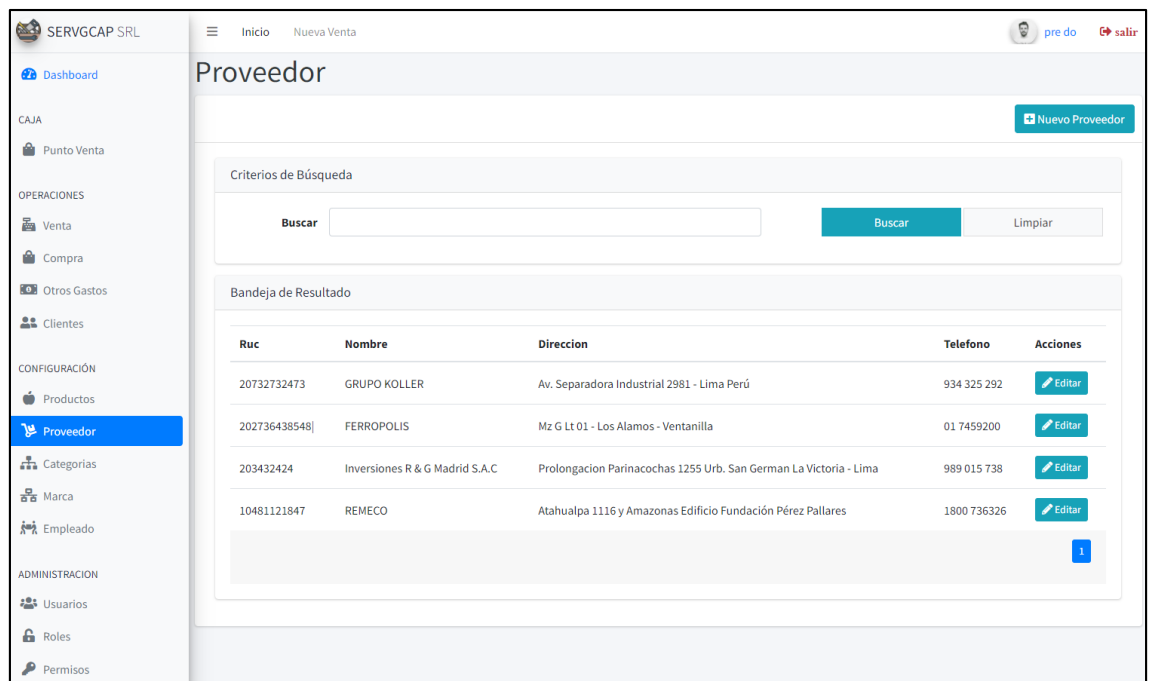

Figura 18. Listado y Búsqueda de los Proveedores de la Empresa Servgcap S.R.L.

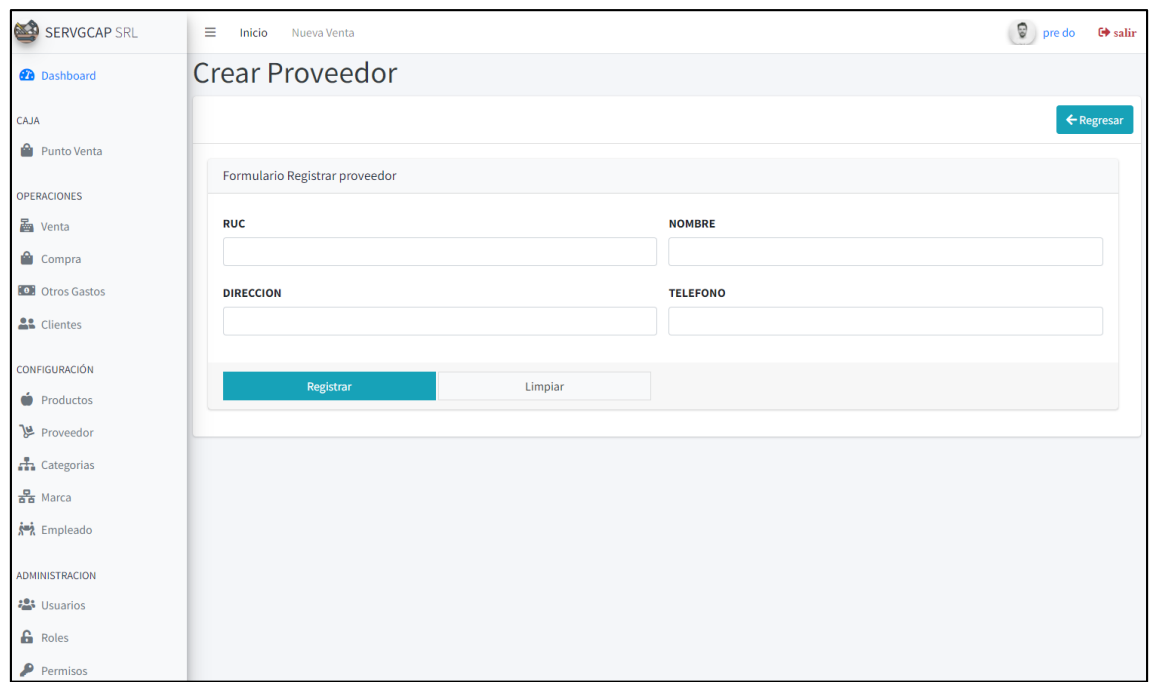

Figura 19. Formulario de Registro de los Proveedores, aquí se ingresará el RUC, Nombre, Dirección y Telefono.

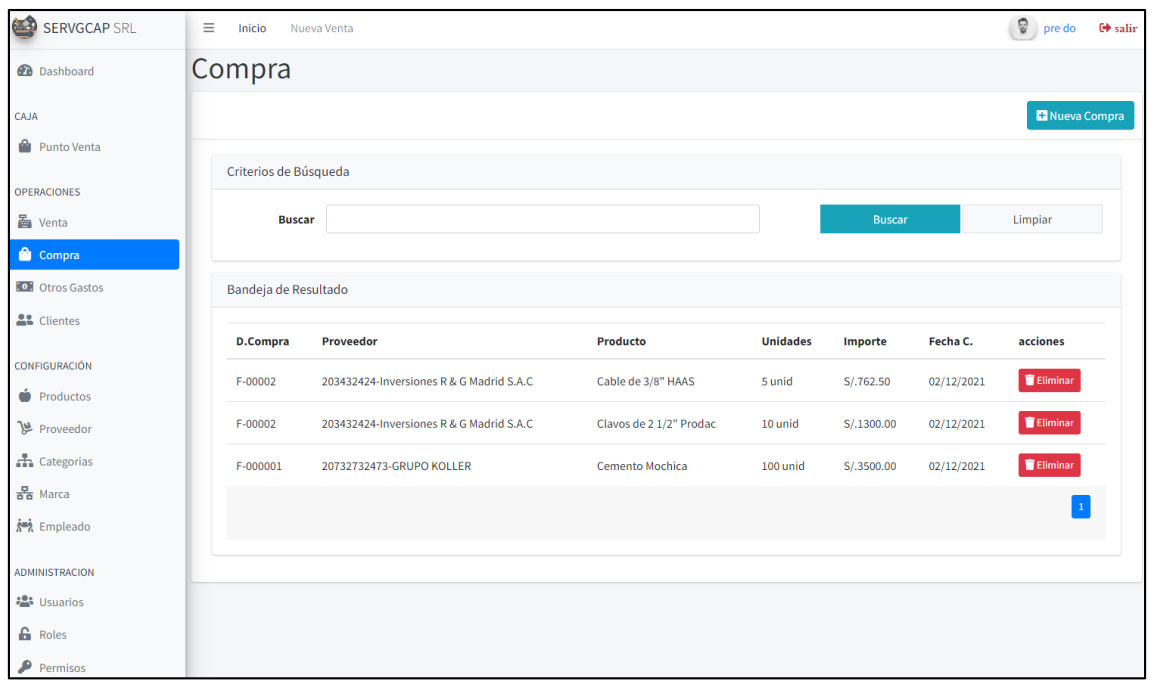

Figura 20. Listado y Búsqueda de las Compras Realizadas en la Empresa Servgcap S.R.L.

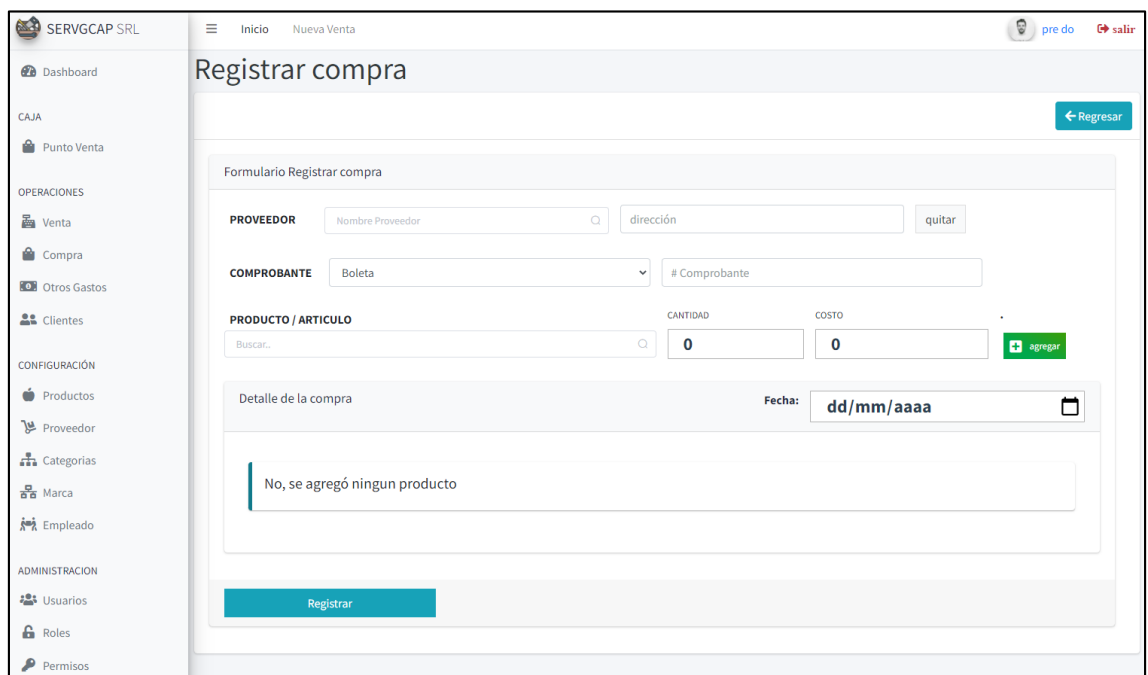

Figura 21. Formulario de Registro de las Compras, aquí se buscará al Proveedor, el Producto, se seleccionará el Tipo de Comprobante, se ingresa el número del comprobante, se selecciona el Producto, se ingresa la Cantidad y el Costo.

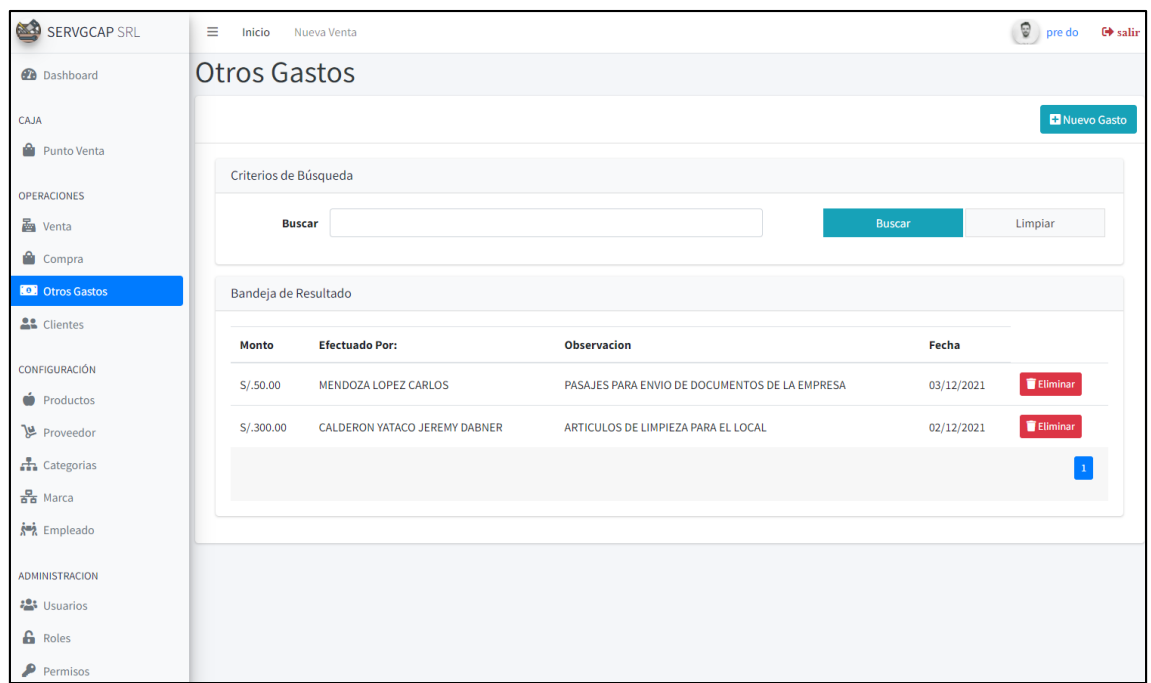

Figura 22. Listado y Búsqueda de los Gastos Realizados en la Empresa Servgcap S.R.L.

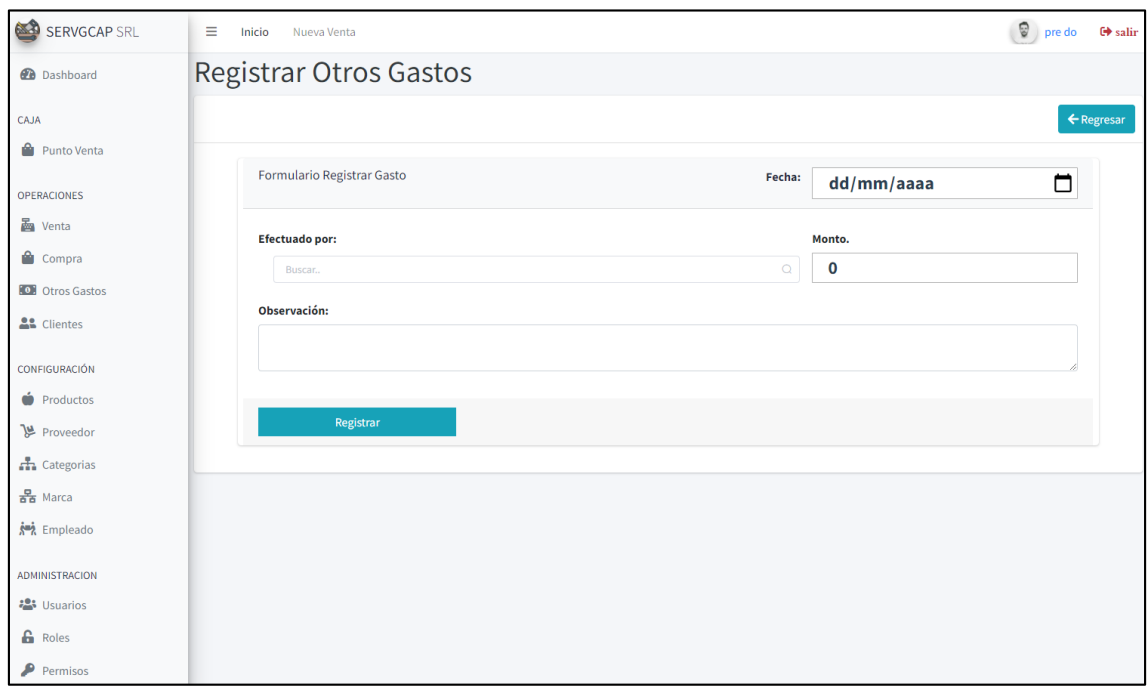

Figura 23. Formulario de Registro de Gastos, aquí se ingresará la Fecha, el Monto, Observación y quien realizó el gasto.

#### **Cuarta Iteración**

 **Plan de entrega**. Comprende una historia de usuario y las actividades a ejecutar en ambas historias, resumidas en un cuadro.

#### **Tabla 27**

*Plan de Entrega Iteración I*

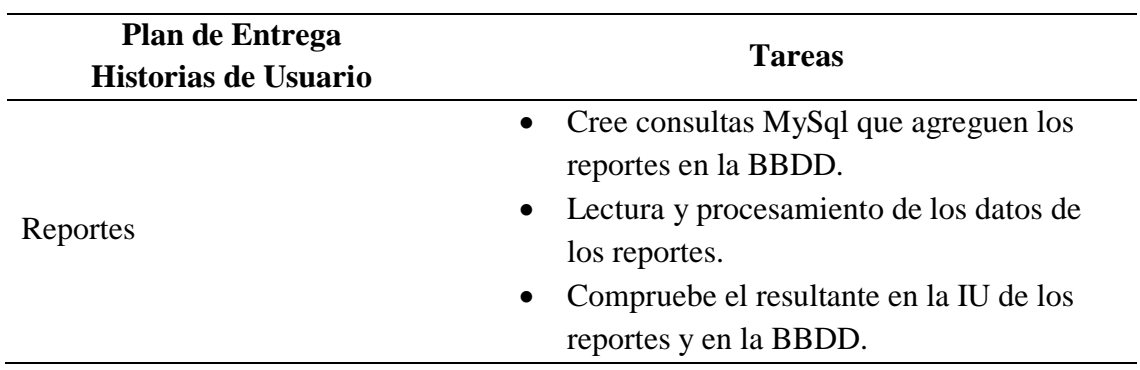

#### **Resultados de la Cuarta Iteración**

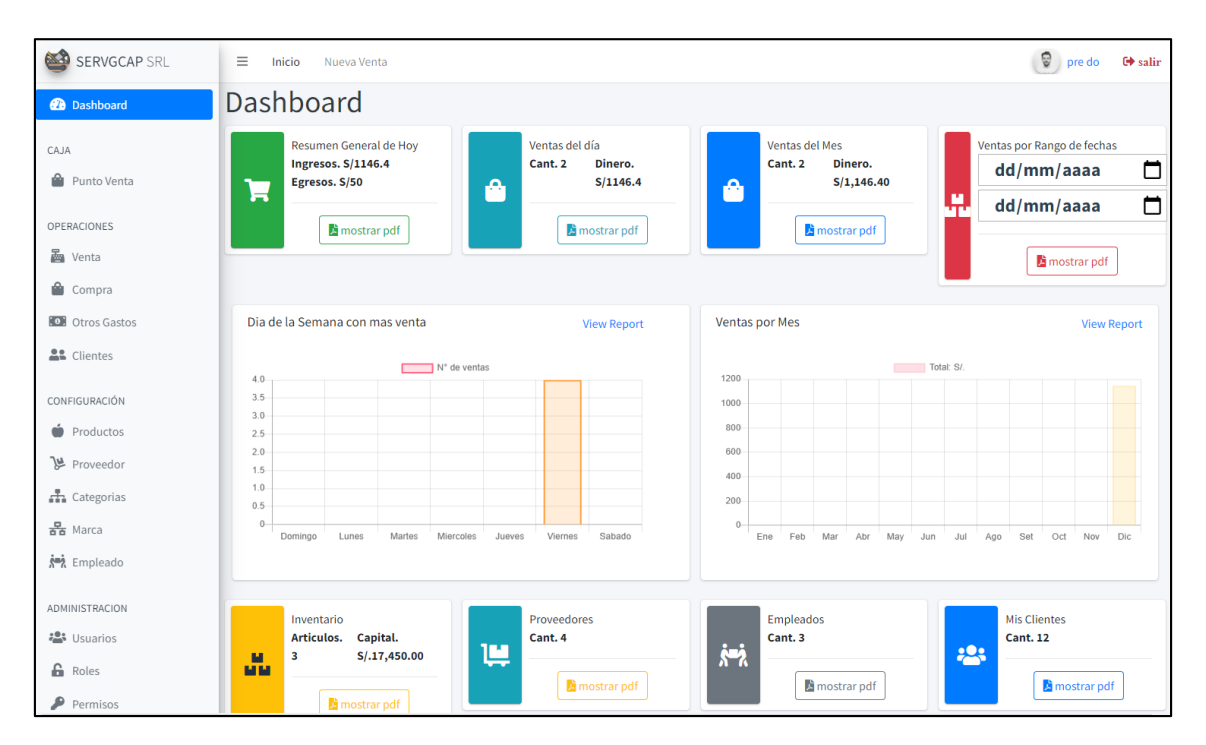

*Figura 24.* Aquí se muestra un Dashboard con los reportes de los procesos de la Empresa, cada Apartado muestra un Documento en Excel que puede ser descargado.

#### **Análisis y Discusión**

<span id="page-44-0"></span>Se obtuvo un sistema web de compra y venta, el cual registra los productos según categoría, marca, además registra la compra iniciando con el proveedor, el producto, el stock, el precio, asimismo registra las ventas todo esto para un adecuado control y perfeccionamiento de los procedimientos de la organización. Para la construcción del sistema web de compra y venta se empleó el método de desarrollo de software XP, en cada una de sus fases para luego implementarlo con el lenguaje PHP y el administrador de banco de datos MySQL.

De los antecedentes, en la investigación de Quispe y Vargas (2016), se halló similitud con el proposito de la investigación puesto que fue tecnológica, asi mismo guarda relación debido a que se empleo el lenguaje de programación PHP. Finalmente coincide en que el sistema logro una mejor organización de los productos y las exigencias de los clientes.

Asi mismo, en la investigación de Ipanaque (2017), se encontró similitud con las herramientas tecnologicas de base de datos tal como MySQL, El resultado obtenido coincide debido a redujo el tiempo de atención de los clientes, logrando un mayor control de los productos y las ventas.

De igual manera, en el trabajo de investigación de Castillo (2018), se guarda similitud con el diseño de la investigación puesto que fue no experimental, sin embargo el proposito de su investigación fue descriptivo de enfoque cuantitativo, por otro lado guarda similitud en las herramientas tecnologicas de desarrollo como PHP y MySQL. Finalmente guarda relación con el resultado el cual fue la mejora en los procesos de compra y venta, además mejoró la efectividad, seguridad y rapidez de estos.

De igual modo, en el trabajo de investigación de Huamani y Salazar (2017), se guarda similitud en lo referente a las técnicas de desarrollo empleadas para la construcción del sistema; lenguaje PHP y administrador de banco de datos MySQL, además se halló similitud con el propósito de investigación tecnológico, sin embargo, su alcance fue de tipo aplicado. Finalmente se coincide con los resultados puesto que

la finalidad es la misma, lograr un e-commerce que mejore el control de los productos (stock, categoría, marca, etc.) y la gestión de ventas.

Además, en la investigación de Paiva (2018), se encontro similitud con la finalidad de la investigación la cual fue tecnologica y de alcance descriptivo, sin embargo, su enfoque fue cuantitativo, por otro lado, guarda similitud con las herramientas de desarrollo el lenguaje PHP y el administrador de banco de datos MySQL. El resultado obtenido coincide debido a que se logró la mejora de las ventas.

Finalmente, en la investigación de Bajaña y Nieves (2019), se encontro similitud en el empleó de un método Ágil para la construcción del sistema web, otra similitud fue hallada en los resultados puesto que el sistema automatizó los procesos en la librería, logrando cumplir con su fin.

#### **Conclusiones y recomendaciones**

<span id="page-46-0"></span>En este trabajo de investigación se construyó un sistema web de compra y venta, el cual comenzó con la recopilación de información para establecer los procesos a desarrollar y así cumplir con las peticiones puestas por la organización. Utilizar el método de construcción de software XP a fin de reducir los posibles errores y dificultades, dado que esta metodología labora de la mano del cliente y divide los procesos en iteraciones, de este modo se logra un mejor resultado del sistema a desarrollar y su construcción con PHP para la codificación y MySQL para la gestión de los datos.

#### Conclusiones

- Se definió los procesos de compra y venta para la cosntrucción del sistema web aplicando la técnica de cuestionario para la recopilación de datos.
- Se diseñaron los procesos de compra y venta empleando el método XP.
- Se construyó el sistema web como apoyo para los procedimientos de compra y venta de la organización, utilizando el marco de trabajo Laravel, el lenguaje de programación PHP y el administrador de base de datos MySQL.

#### **Recomendaciones**

- Aplicar técnicas de recopilación de datos eficaces que permitan precisar los procesos hacia a la construcción del sistema web, en general cualquier sistema informático.
- Emplear la metodología XP puesto que facilita el desarrollo del sistema porque se trabaja por partes y siempre teniendo presente las necesidades del cliente.
- Emplear herramientas tecnológicas como PHP para sistemas de entorno web, para la administración de los datos emplear MySQL, puesto que presenta un modelo cliente – servidor.

#### **Referencias Bibliográficas**

- <span id="page-47-0"></span>Alegsa, A. (31 de 07 de 2018). *Alegsa.com.ar*. Obtenido de Definición de aplicación web: https://www.alegsa.com.ar/Dic/aplicacion\_web.php
- Altube, R. (31 de 03 de 2021). *OpenWebinars*. Obtenido de Qué es Laravel: Características y ventajas : https://openwebinars.net/blog/que-es-laravel-caracteristicas-y-ventajas/
- Arévalo, R. (2017). *Gestión de compras en la industria metálica EL RAFA E.I.R.L, 2017.* Obtenido de https://repositorio.ucv.edu.pe/bitstream/handle/20.500.12692/8590/Ar%c3%a9valo\_GRR.pdf?se quence=1&isAllowed=y
- Baez, S. (20 de 10 de 2012). *KnowDo*. Obtenido de Sistemas Web: http://www.knowdo.org/knowledge/39-sistemas-web
- Bajaña, G., & Nieves, D. (2019). *Desarrollo de un sistema web para la gestión y administración de los procesos de una libreria, caso de estudio "Punto de Bendición".* Guayaquil - Ecuador . Obtenido de http://repositorio.ug.edu.ec/bitstream/redug/39751/1/B-CISC-PTG-1648%20Baja%c3%b1a%20Olvera%20Ginger%20Lisseth%20- %20Nieves%20Rodr%c3%adguez%20Joselyne%20Daniela.pdf
- Bravo, S. (2020). *Control Interno en la Gestión de Ventas de una Empresa ferretera ABC ciudad de Guayaquil Ecuador - 2019.* Obtenido de https://repositorio.ucv.edu.pe/bitstream/handle/20.500.12692/45845/Bravo\_ASS-SD.pdf?sequence=1&isAllowed=y
- Castillo, A. (2018). *Implementación de un sistema web de compra y venta para la distribuidora Salas-Huarmey; 2017.* Obtenido de http://repositorio.uladech.edu.pe/bitstream/handle/123456789/2710/COMPRA\_DISTRIBUIDO RA\_CASTILLO\_SALAS\_ALEJANDRO\_MARTIN.pdf?sequence=1&isAllowed=y
- Cobo, Á., Gómez, P., Pérez , D., & Rocha, R. (2005). *PHP y MySQL Tecnologías para el desarrollo de aplicaciones web.* Obtenido de

https://www.editdiazdesantos.com/wwwdat/pdf/9788479787066.pdf

- Hernández, R., Fernández, C., & Baptista, P. (2010). *Metodología de la investigación.* Mexico. Obtenido de https://www.icmujeres.gob.mx/wp-content/uploads/2020/05/Sampieri.Met.Inv.pdf
- Huamani, A., & Salazar, L. (2017). *Desarrollo de un sistema e-commerce, utilizando software libe, para mejorar las ventas de la tienda Joselito Jacket's.* Obtenido de https://repositorio.uch.edu.pe/handle/20.500.12872/157
- *Inboundcycle*. (s.f.). Obtenido de Proceso de venta: ¿Qué es y cómo funciona?: https://www.inboundcycle.com/proceso-de-venta-que-es-y-como-funciona
- Ipanaque, Y. (2017). *Desarrollo de una aplicación web para la mejora del proceso de venta de equipos informáticos en la empresa suministros tecnológicos Terabyte.* Lima. Obtenido de http://repositorio.uigv.edu.pe/bitstream/handle/20.500.11818/1762/TESIS\_YESSENIA%20YAD IRA%20IPANAQUE%20APARCANA.pdf?sequence=2&isAllowed=y
- Llamas, J. (31 de 08 de 2020). *Economipedia*. Obtenido de Investigación tecnológica: https://economipedia.com/definiciones/investigacion-tecnologica.html
- López, M. (03 de 08 de 2020). *Crehana*. Obtenido de Conoce Bootstrap: ¡programar jamás fue tan fácil!: https://www.crehana.com/pe/blog/desarrollo-web/que-es-bootstrap/
- Paiva, C. (2018). *Implementación de una aplicación web de venta online para la empresa negocios Pequeñin Milky S.A.C. - Piura; 2018.* Obtenido de http://repositorio.uladech.edu.pe/bitstream/handle/123456789/6253/APLICACION\_WEB\_PAIV A\_HURTADO\_CARLOS\_MARTIN.pdf?sequence=4
- Parada, M. (31 de 10 de 2019). *Open Webinars*. Obtenido de Que es jQuery: https://openwebinars.net/blog/que-es-jquery/
- Peiró, R. (04 de 08 de 2017). *Economipedia*. Obtenido de Lenguaje HTML: https://economipedia.com/definiciones/lenguaje-html.html
- Pérez, O. (2011). *Cuatro enfoques metodológicos para el desarrollo de Software RUP - MSF - XP - SCRUM.* Colombia. Obtenido de https://revistas.uniminuto.edu/index.php/Inventum/article/view/9/9
- Quispe, A., & Vargas, F. (2016). *Implementación de un sistema de información web para optimizar la gestión administrativa de la empresa comercial Angelito de la ciudad de Chepén.* Obtenido de https://dspace.unitru.edu.pe/bitstream/handle/UNITRU/9330/QUISPE%20HERN%c3%81NDEZ %2c%20Amadeo%20%c3%81ngel%3b%20VARGAS%20CHAVARRI%2c%20Fanny.pdf?seq uence=1&isAllowed=y

San Juan, V. (27 de 04 de 2016). *Aeurus*. Obtenido de Ventajas de los sistemas web: http://www.aeurus.cl/blog/ventajas-de-los-sistemas-web

Universidad de Jaén. (s.f.). *Universidad de Jaén*. Obtenido de Estudios Transversales o de corte: http://www.ujaen.es/investiga/tics\_tfg/estu\_transversales.html

#### **Anexo 1**

#### **Tabla 28**

#### *Matriz de consistencia*

*Título: Sistema Web de Compra y Venta para la empresa Servgcap S.R.L.*

<span id="page-49-0"></span>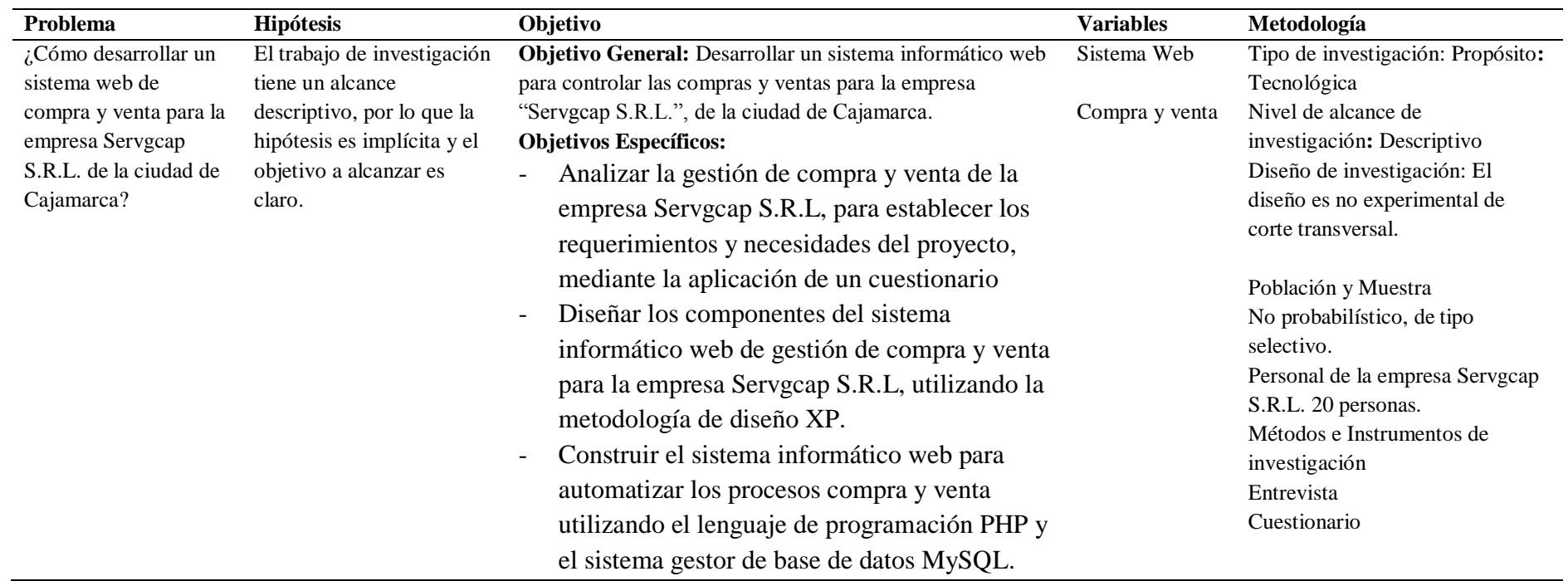

**Anexos**

#### **Anexo 2**

#### **Cuestionario de los procesos en la empresa Servgcap S.R.L.**

Propósito: El objetivo de este cuestionario es recopilar información valiosa sobre el proceso de compra y venta de la empresa en la que labora, esta información servirá de base para mejorar los procesos mediante un sistema web.

Nota: Al presentarse preguntas cerradas, debe marca solo con una equis (x) y ser sincero. Gracias por su colaboración.

1. ¿Cuál de los siguientes procesos se realiza con mayor frecuencia en la empresa Servgcap S.R.L.?

Compras ( ) Ventas ( ) Inventarios ( ) Contabilidad ( )

2. ¿Existe, dentro de la empresa Servgcap S.R.L., una herramienta informática para sus procesos?

 $Si() No()$ 

3. ¿Cuenta la empresa Servgcap S.R.L. con un manejo actualizado para el control de las compras y ventas?

 $Si() No()$ 

4. ¿Cuentan, Uds. con una buena gestión de productos?

 $Si() No()$ 

5. ¿Cuentan, Uds. con una buena gestión de ventas?

 $Si() No()$ 

6. Esta Ud. ¿De acuerdo con la implementación de un sistema web de compra y venta?

 $Si() No()$ 

7. ¿Considera Ud., que el despacho de productos a los clientes mejorará con el sistema de compra y venta?

Si ( ) No( )

8. ¿Considera Ud., que el control del almacén de productos mejorará con la implementación del sistema?

 $Si() No()$ 

9. ¿Considera Ud., que las ventas mejorarán con el sistema web de compra y venta?

 $Si() No()$ 

10. ¿Considera Ud. que la empresa obtendrá un mayor número de clientes con la implementación de un sistema web de compra y venta?

 $Si() No()$ 

#### **Anexo 3**

**Resultado del cuestionario**

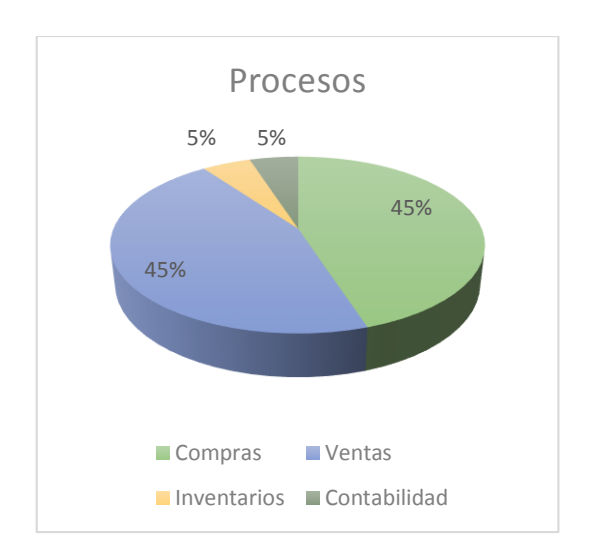

*Figura 25.* Procesos más frecuentes en la empresa

**Análisis:** El 45% de los trabajadores encuestados manifiesta que el proceso más frecuente es el de compras seguido por el proceso de ventas. En un total del 10% de los trabajadores encuestados consideran otros procesos como los más frecuentes.

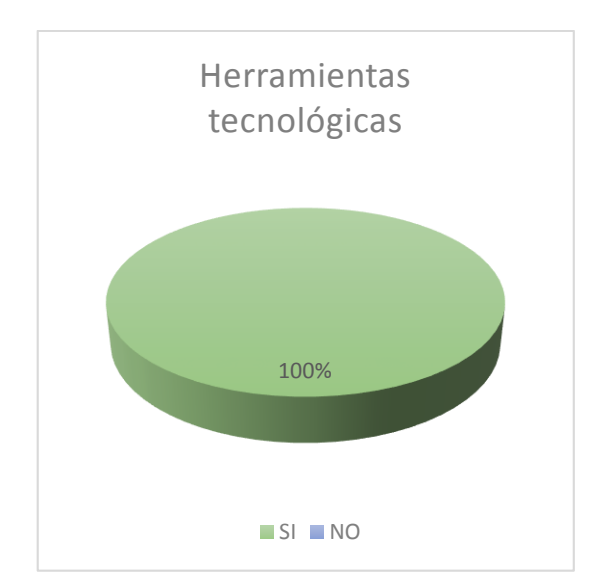

*Figura 26.* Existencia de herramientas tecnológicas

**Análisis:** El 100% de los trabajadores encuestados manifiesta que la empresa no cuenta con herramientas tecnológicas de apoyo a sus procesos.

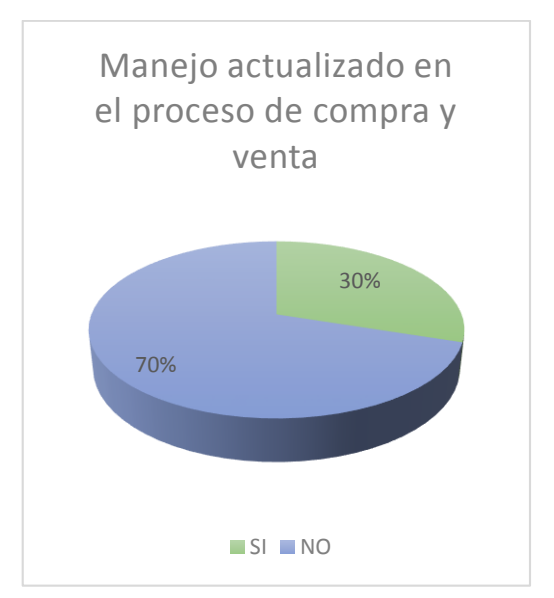

*Figura 27.* Manejo actualizado en el proceso de compra y venta

**Análisis:** El 70% de los trabajadores encuestados describe que no disponen de un manejo actualizado en el proceso de compra y venta en tanto el 30% de trabajadores expresa que dispone de un manejo actualizado en el proceso de compra y venta.

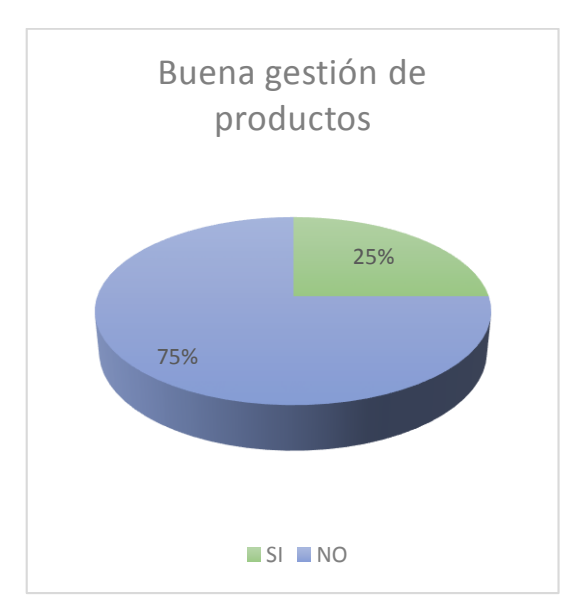

*Figura 28.* Buena gestión de productos

**Análisis:** El 75% de los trabajadores encuestados señala que no cuentan con una buena gestión de sus productos mientras que el 25% considera que cuentan con una buena gestión de estos**.**

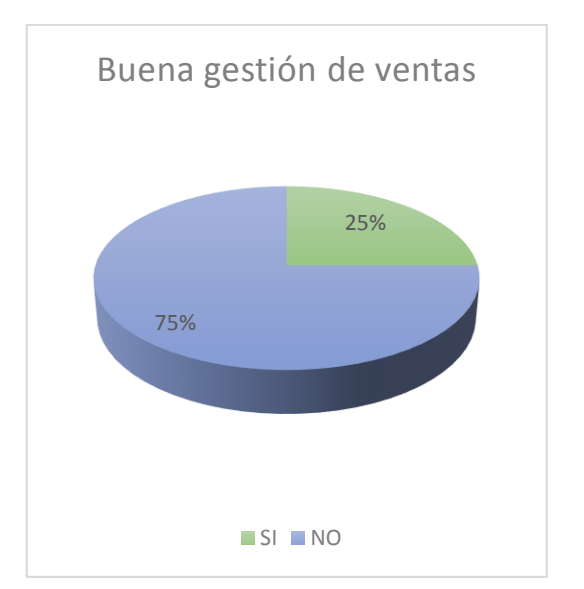

*Figura 29.* Buena gestión de ventas

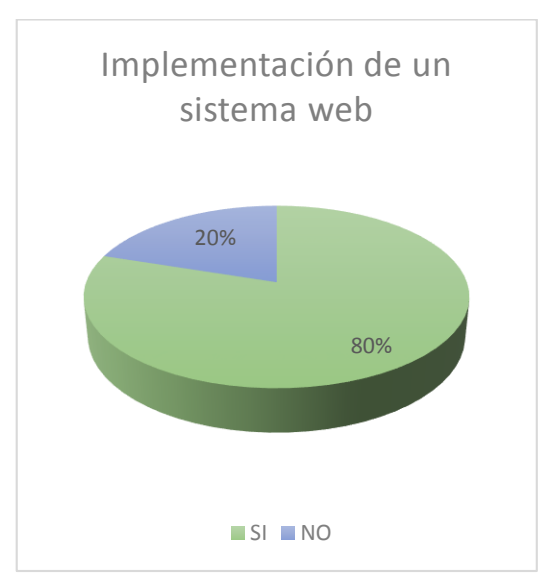

*Figura 30.* Implementación de un sistema web

**Análisis:** El 75% de los trabajadores encuestados señala que no cuentan con una buena gestión de sus ventas mientras que el 25% considera que cuentan con una buena gestión de estas**.**

**Análisis:** El 80% de los trabajadores encuestados señala estar de acuerdo con la implementación de un sistema web no obstante el 20% menciona no estar de acuerdo con esta implementación**.**

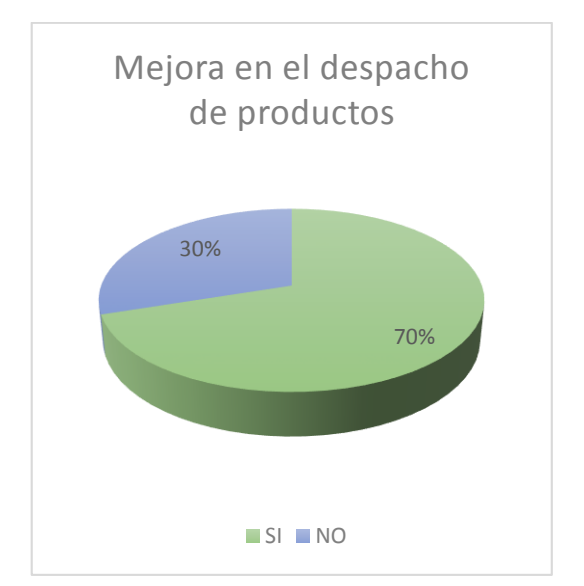

*Figura 31.* Mejora en el despacho de productos a los clientes*.*

**Análisis:** El 70% de los trabajadores encuestados señala que mejorará el despacho de productos con la implementación de un sistema web, no obstante el 30% menciona que no se mejorará el despacho de productos con esta implementación**.**

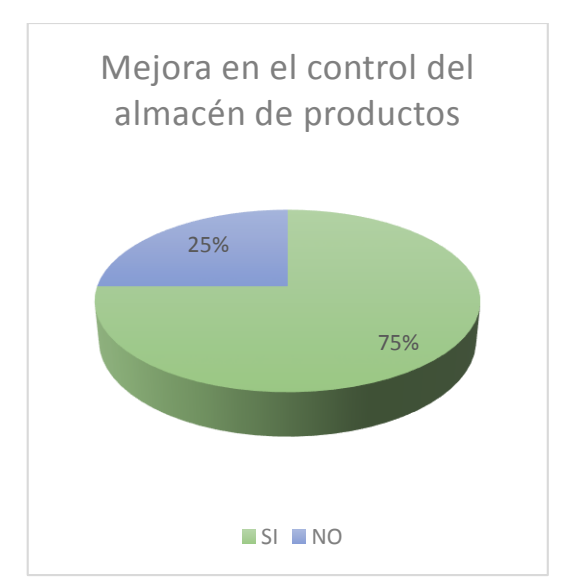

*Figura 32.* Mejora en el control del almacén de productos.

**Análisis:** El 75% de los trabajadores encuestados señala que la implementación de un sistema esté mejorará el control del almacén de productos, mientras que el 25% no considera la mejora de estos con la implementación de un sistema.

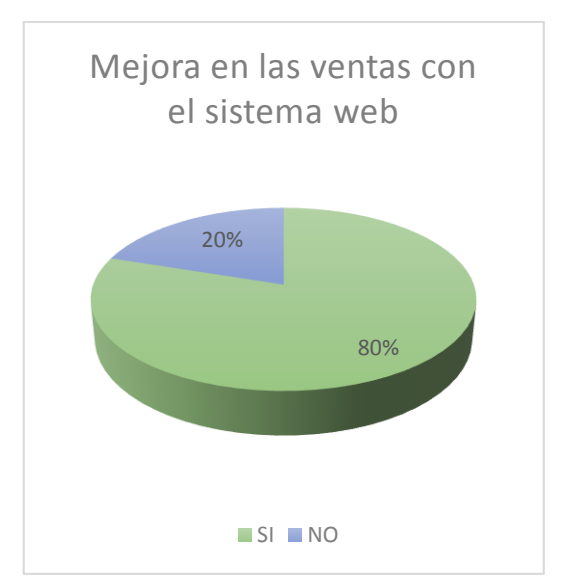

*Figura 33.* Mejora en las ventas con el sistema web

**Análisis:** El 80% de los trabajadores encuestados considera que la implementación del sistema mejorará sus ventas en tanto el 20% considera que la implementación de este sistema no mejorará sus ventas**.**

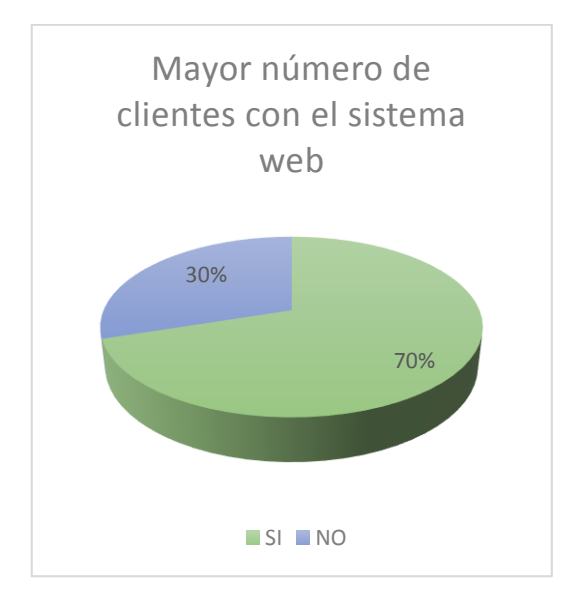

*Figura 34*. Incremento de clientes con la implementación de un sistema de compra y venta

**Análisis:** El 70% de los trabajadores encuestados concuerda que con la implementación de un sistema web obtendrán un mayor número de clientas en tanto el 30% señala que el número de clientes no aumentará con la implementación del sistema web de compra y venta.